### **Welcome!**

- **Audio for this event is available via ReadyTalk® Internet Streaming.**
- **No telephone line is required.**
- **Computer speakers or headphones are necessary to listen to streaming audio.**
- **Limited dial-in lines are available. Please send a chat message if needed.**
- **This event is being recorded.**

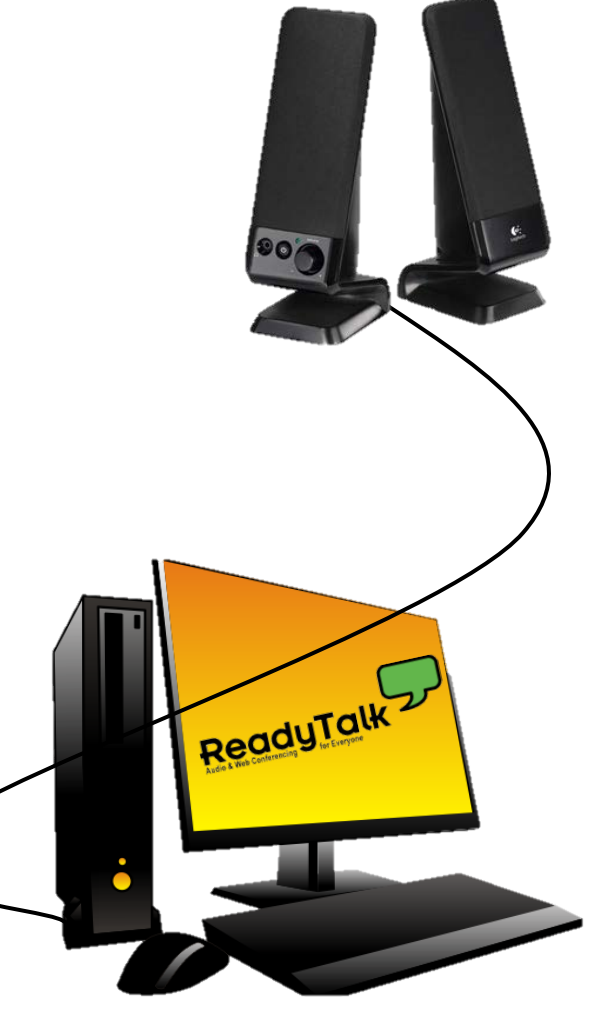

### **Troubleshooting Audio**

**Audio from computer speakers breaking up? Audio suddenly stop?** 

• **Click Refresh icon – or-Click F5**

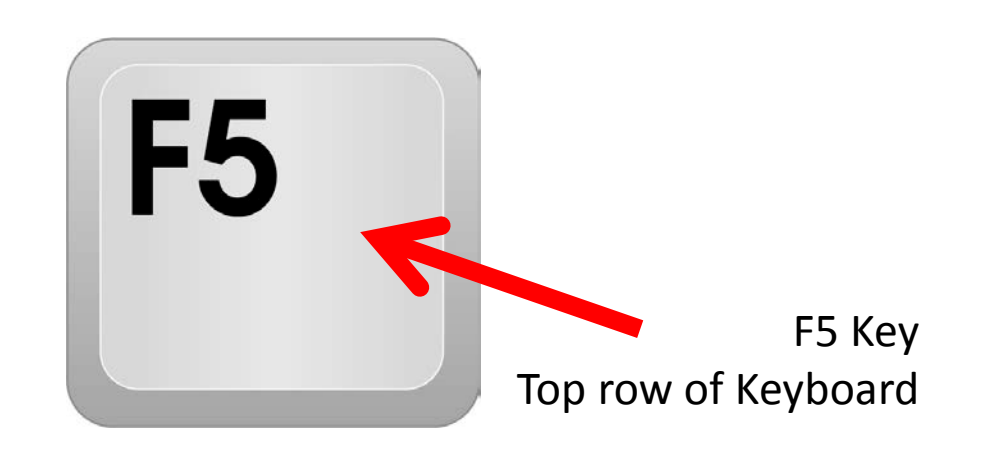

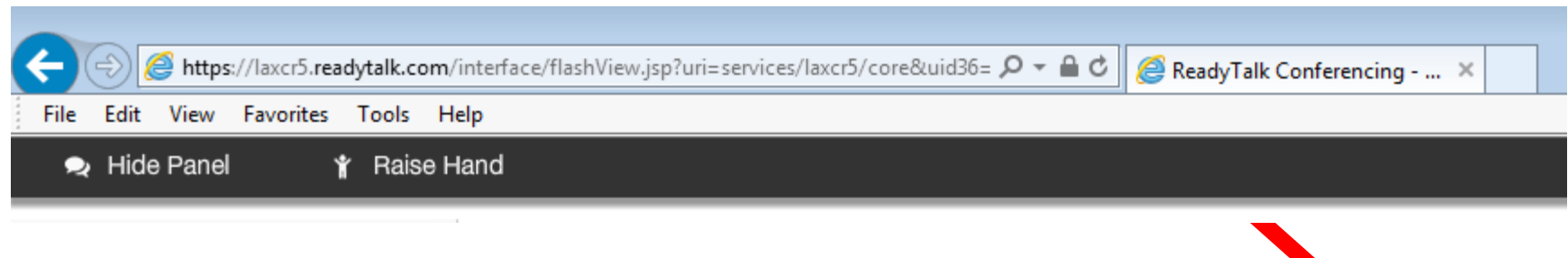

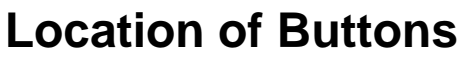

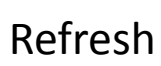

### **Troubleshooting Echo**

- **Hear a bad echo on the call?**
- **Echo is caused by multiple browsers/tabs open to a single event – multiple audio feeds.**
- **Close all but one browser/tab and the echo will clear up.**

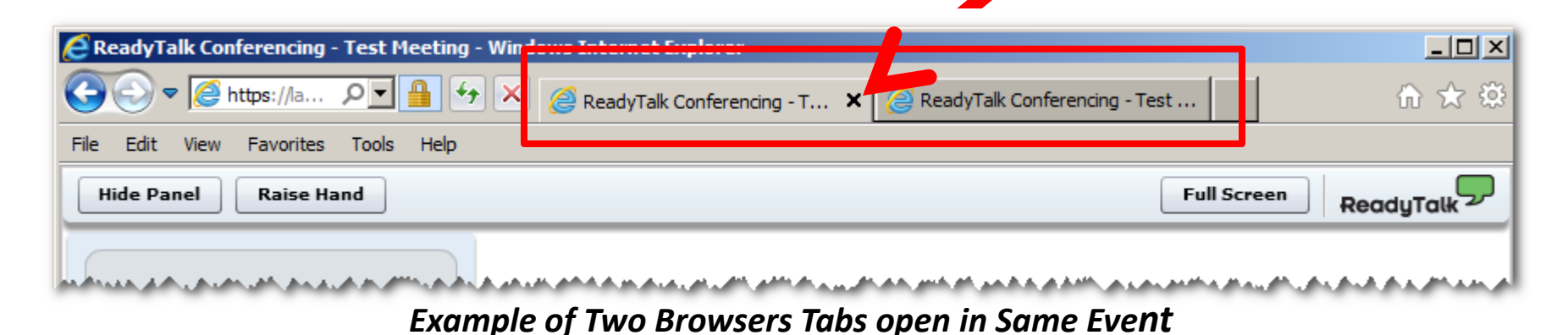

# **Submitting Questions**

**Type questions in the "Chat with Presenter" section, located in the bottomleft corner of your screen.**

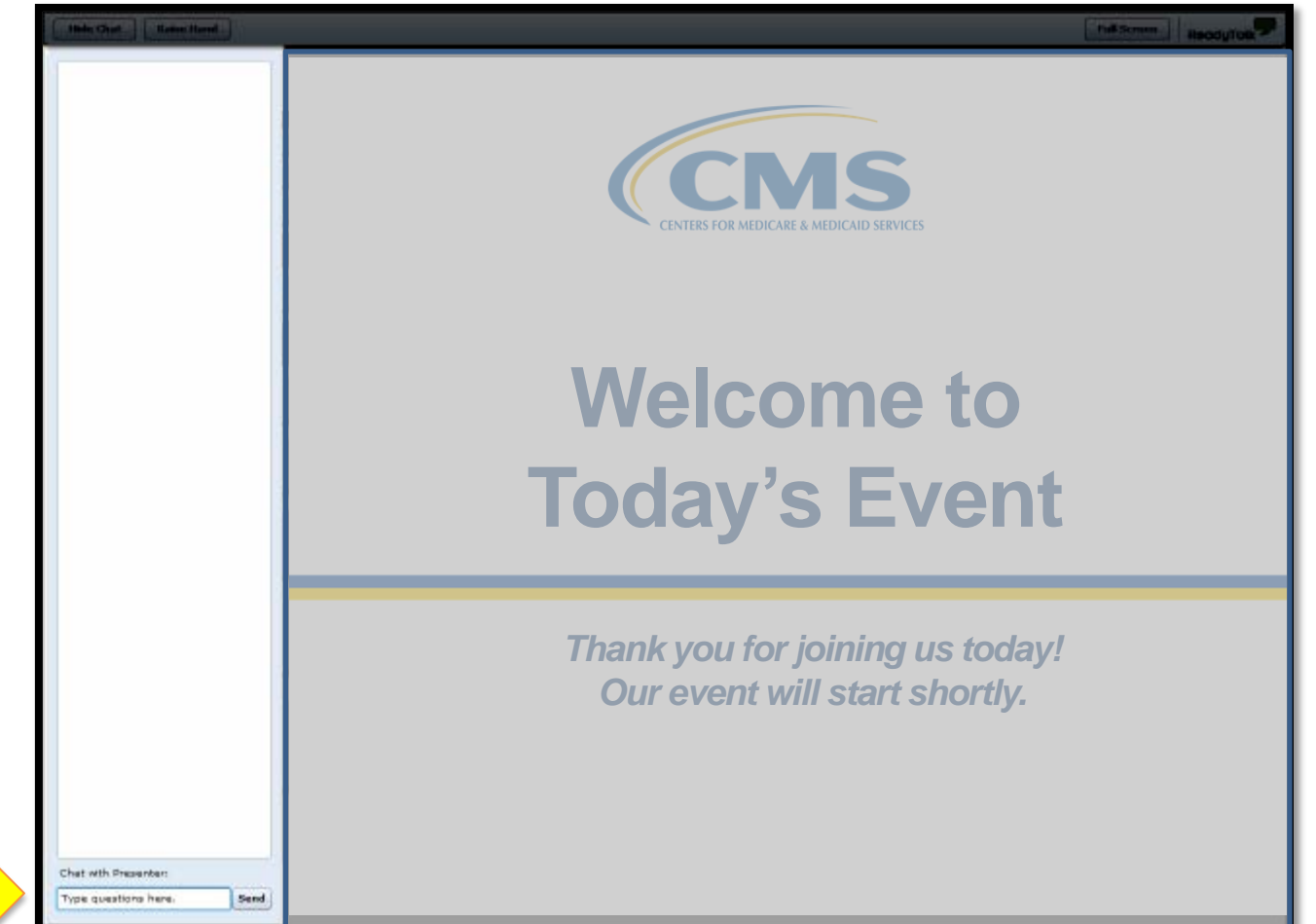

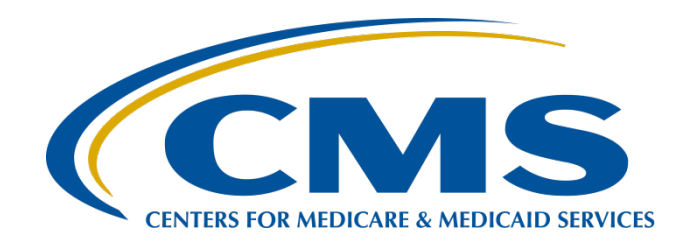

#### **Using NHSN for Reporting Influenza Vaccination Coverage Among Healthcare Personnel**

**Amy Webb, BA, MPH, CHES**

*Public Health Analyst, Surveillance Branch of the Division of Healthcare Quality Promotion (DHQP), Centers for Disease Control and Prevention (CDC)*

**Megan Lindley, MPH**

*Deputy Associate Director for Science, Immunization Services Division (ISD), CDC*

**Elizabeth Kalayil, MPH**

*Public Health Analyst, Carter Consulting, Inc., ISD, CDC*

**July 28, 2016**

### **Acronyms and Abbreviations**

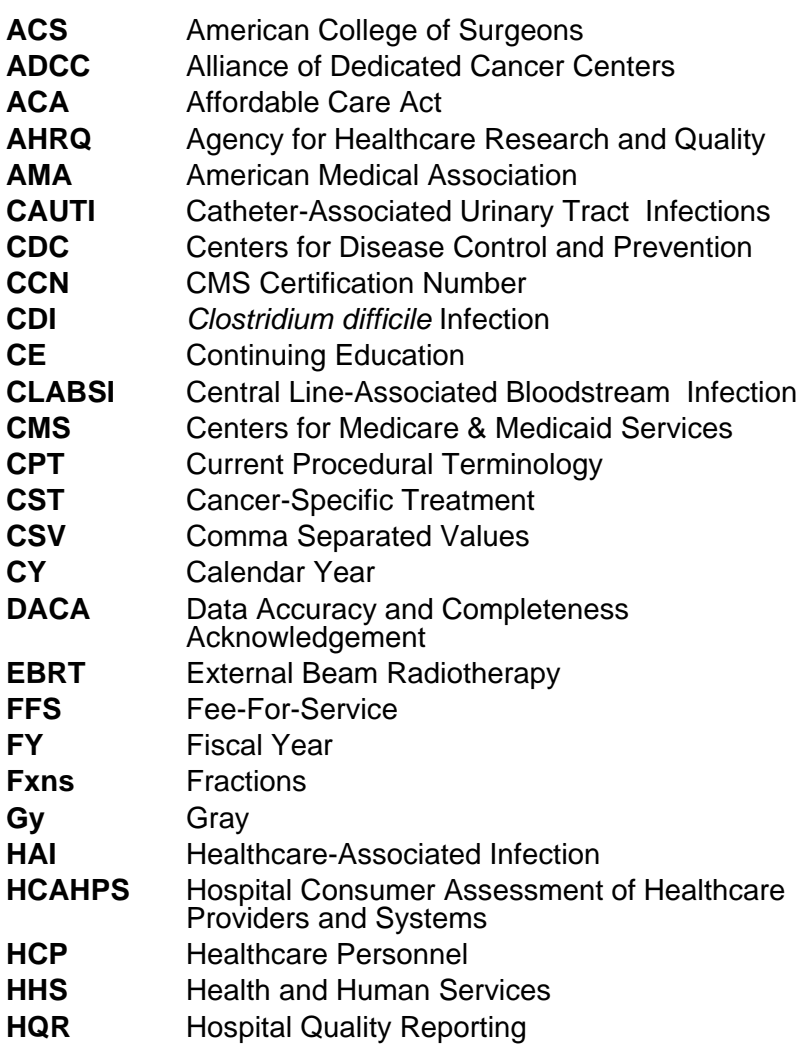

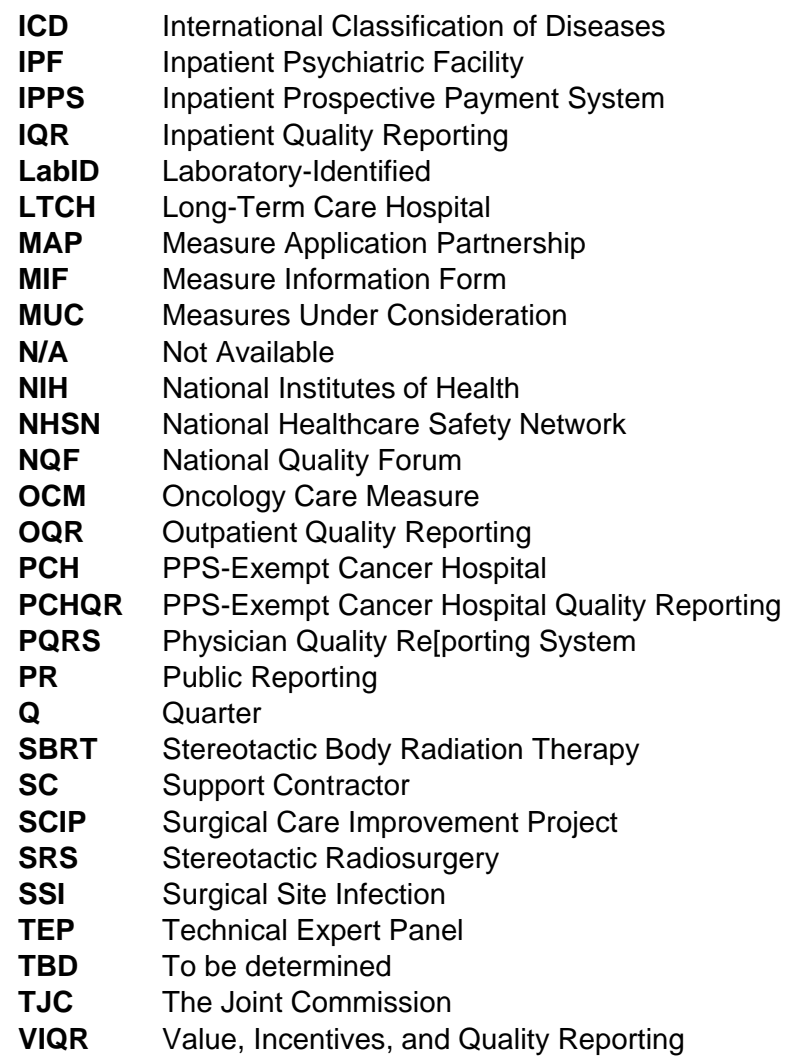

#### **Purpose**

This presentation will provide a review of how facilities should collect and report HCP influenza vaccination summary data via the NHSN.

### **Objectives**

Upon completion of this program participants will be able to:

- Explain how facilities can use the NHSN to report data
- Describe reporting requirements for HCP summary data
- Answer the most frequently asked questions related to reporting HCP summary data using the NHSN

Using NHSN for Reporting Influenza Vaccination Coverage Among Healthcare Personnel

#### **Overview of NHSN**

#### **Purposes of NHSN (Slide 1 of 2)**

NHSN is a secure, Internet-based surveillance system managed by the CDC's Division of Healthcare Quality Promotion (DHQP) that is used to:

- Collect data from a sample of healthcare facilities to permit valid estimations of the:
	- **Nagnitude of adverse events**
	- Adherence to practices to prevent adverse events
- Analyze and report collected data to permit recognition of trends
- Provide facilities with data that can be used for inter-facility comparisons and local quality improvement activities

#### **Purposes of NHSN (slide 2 of 2)**

Enable healthcare facilities to report HAIs and prevention practice adherence data via NHSN to CMS in fulfillment of CMS' quality measurement reporting requirements for those data

A comprehensive list of purposes can be found on: <http://www.cdc.gov/nhsn/>

# **Assurance of Confidentiality**

*The voluntarily provided information obtained in this surveillance system that would permit identification of any individual or institution is collected with a guarantee that it* will be held in strict confidence, will be used only for the *purposes stated, and will not otherwise be disclosed or released without the consent of the individual, or the institution in accordance with Section 304, 306, and 308(d) of the Public Health Service Act (42 USC 242b, 242k, and 242m(d)).* 

#### **NHSN Structure**

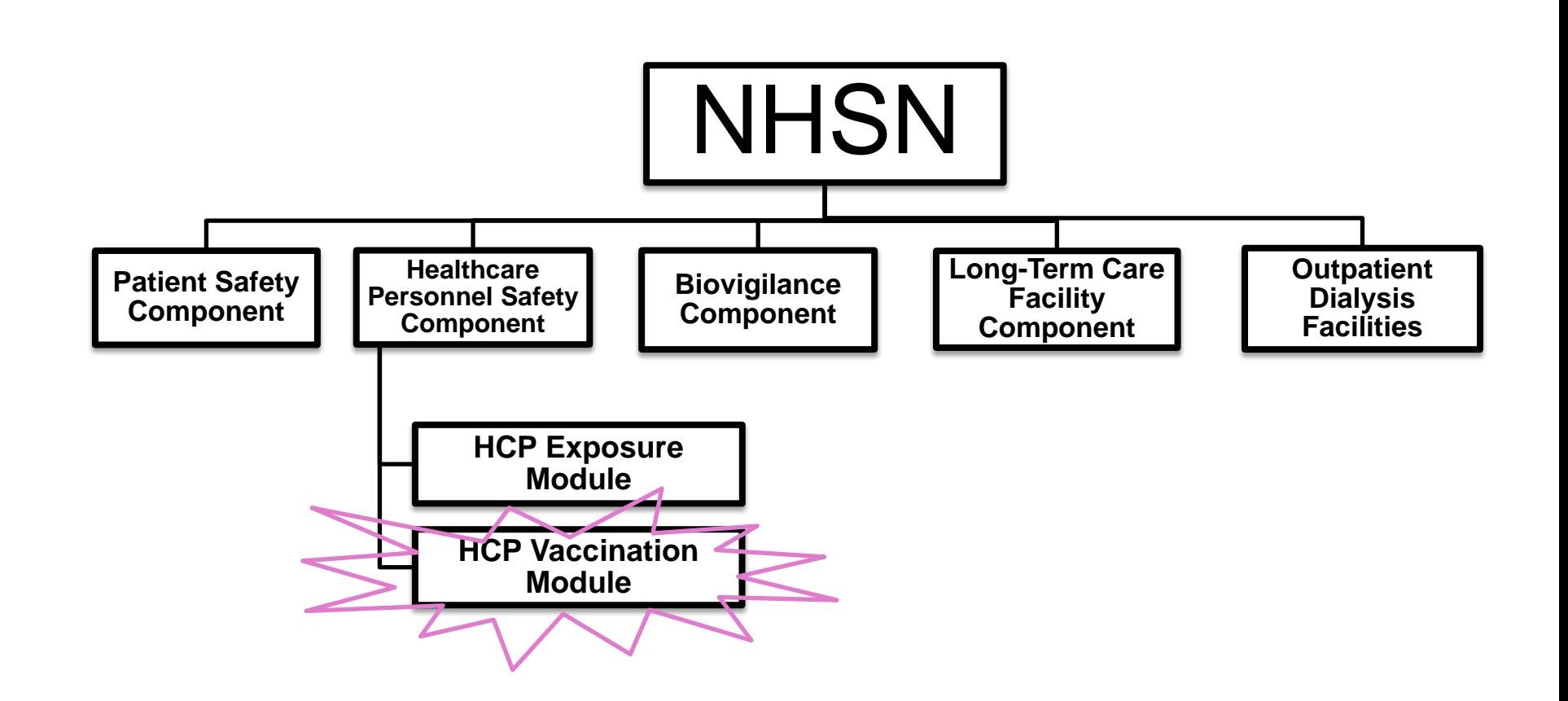

# **Healthcare Personnel Safety Component**

- The HPS Component consists of two modules:
	- **Healthcare Personnel (HCP) Exposure Module** 
		- o Blood/Body Fluid Exposure Only
		- o Blood/Body Fluid Exposure with Exposure Management
		- o Influenza Exposure Management
	- **HCP Vaccination Module** 
		- o Influenza Vaccination Summary
- The Influenza Vaccination Summary within the HCP Vaccination Module is designed to assist staff in healthcare facilities to monitor influenza vaccination percentages among HCP

Using NHSN for Reporting Influenza Vaccination Coverage Among Healthcare Personnel

#### **Overview of the HCP Influenza Vaccination Summary**

# **HCP Influenza Vaccination Summary (1 of 2)**

- The HCP Vaccination Module allows NHSN users to report HCP influenza vaccination summary data
- HCP influenza vaccination summary data is designed to ensure that reported HCP influenza vaccination coverage is:
	- Consistent over time within a single healthcare facility
	- Comparable across facilities
- Improvements in tracking and reporting HCP vaccination status may allow for identification and targeting of unvaccinated HCP

# **HCP Influenza Vaccination Summary (2 of 2)**

- Data are collected on denominator and numerator categories
	- Denominator categories:
		- o HCP must be physically present in the facility for at least one working day between October 1 through March 31
		- o Includes **both full-time and part-time HCP** 
			- $\div$  **Employee HCP**
			- Non-employee HCP: Licensed independent practitioners (physicians, advanced practice nurses, and physician assistants)
			- Non-employee HCP: Adult students/trainees and volunteers
	- **Numerator categories:** 
		- o Influenza vaccinations, medical contraindications, declinations, and unknown status
- Facilities are required to report all numerator categories for the three denominator categories

Using NHSN for Reporting Influenza Vaccination Coverage Among Healthcare Personnel

#### **Getting Started in the HPS Component**

# **Key Roles in NHSN**

- **Facility Administrator** 
	- The person who enrolled the facility into NHSN
	- Only person who can activate additional components for a facility
	- Has add/edit/delete rights to facility data, users, and users' access
	- Has authority to nominate/join groups for data sharing
	- Only person who can re-assign the role of Facility Administrator to another user
	- Only one Facility Administrator per facility
- **Users** 
	- Rights are determined by Facility Administrator: view data, data entry, and data analysis
	- May be given administrative rights

# **Activating the HPS Component (1 of 4)**

Facilities that are **already enrolled** in NHSN and wish to participate in the HPS Component must **activate** the component within NHSN

# **Activating the HPS Component (2 of 4)**

Are you unsure if your facility has activated the HPS Component?

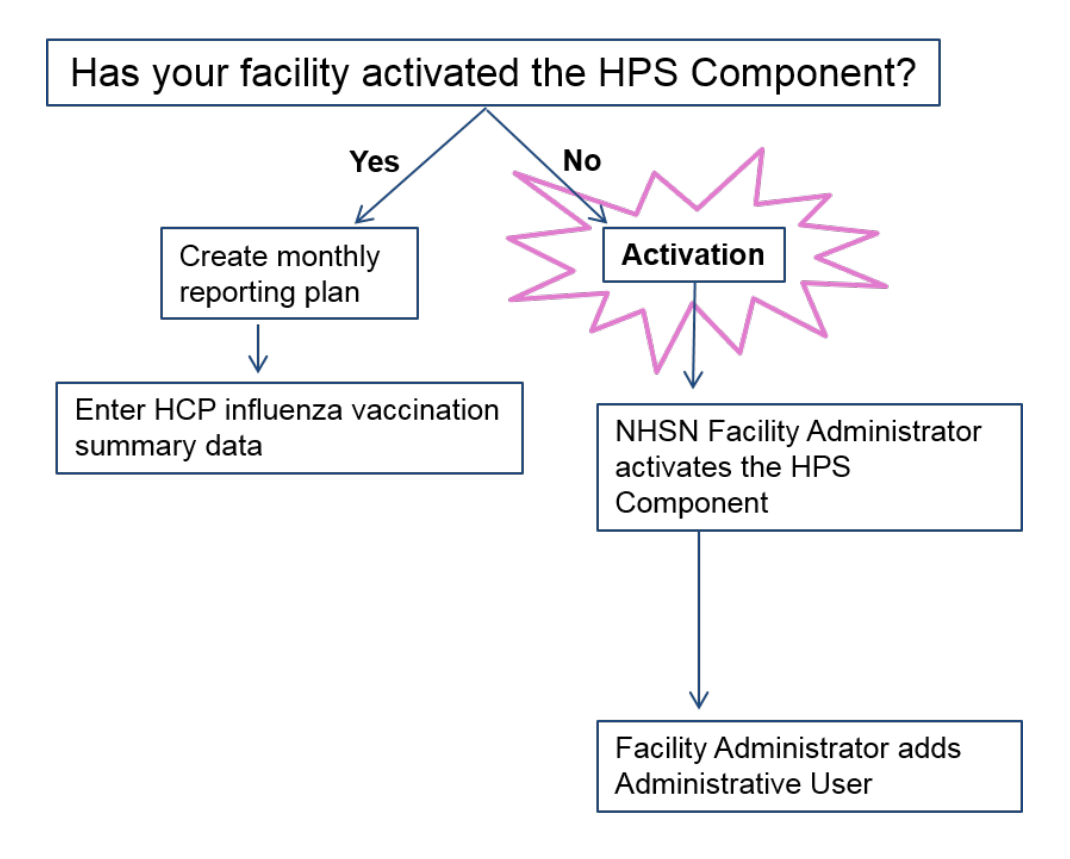

Email [nhsn@cdc.gov](mailto:nhsn@cdc.gov)

# **Activating the**  HPS Component (3 of 4)

- 1. Facility Administrator logs into SAMS
	- a. <https://nhsn2.cdc.gov/nhsn/>
- 2. Click **[NHSN Reporting]**
- 3. From the Home Page, click **[Facility]** then **[Add/Edit Component]**
- 4. Check box next to Healthcare Personnel Safety
- 5. Facility Administrator adds **[HPS]** Component Primary Contact
	- a. Enter name, phone, email, and address for person to be contacted if CDC/NHSN has updates or questions about the HPS Component

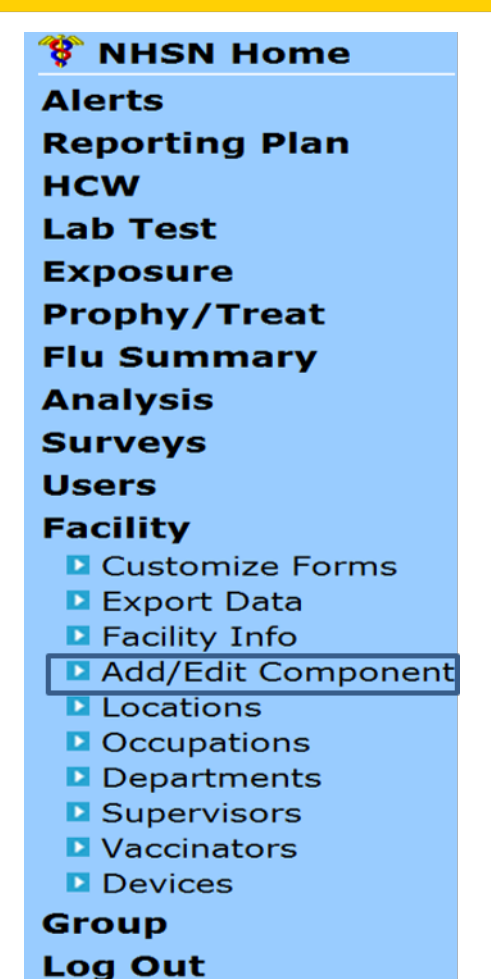

# **Activating the HPS Component (4 of 4)**

- Facility Administrator adds **[HPS Component Primary Contact]** as a user within the NHSN facility
	- Click **[Users]** on the navigation bar, then click [Add]
	- Complete **[Add User]** screen mandatory fields
		- $\circ$  User ID created by the facility
		- o First Name
		- o Last Name
		- o Email Address Must be an active/correct address for the user
- Other users are added by the Facility Administrator or new HPS Component Primary Contact

### **User Rights**

- Any user with administrative rights can add users
- After saving the new user information, the **Edit User Rights**  screen will appear
- Please be sure to confer the proper rights to users

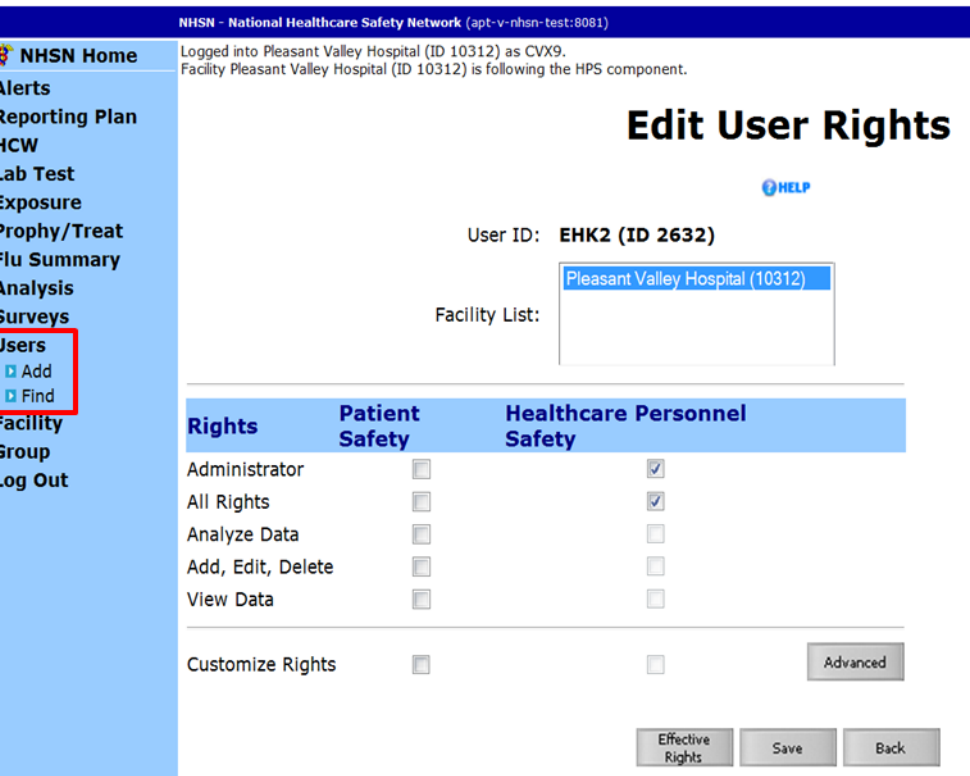

### **New Users to NHSN**

- Receive an invitation to register with the Secure Access Management Services (SAMS)
	- Automatically received after a new user has been added to a facility
- Complete and submit identity verification documents to CDC
- Access NHSN using SAMS credentials
- **Note:** Information about the process can be found at: [http://www.cdc.gov/nhsn/sams/abo](http://www.cdc.gov/nhsn/sams/about-sams.html) [ut-sams.html](http://www.cdc.gov/nhsn/sams/about-sams.html)

#### **SAMS Grid Card** Credentials

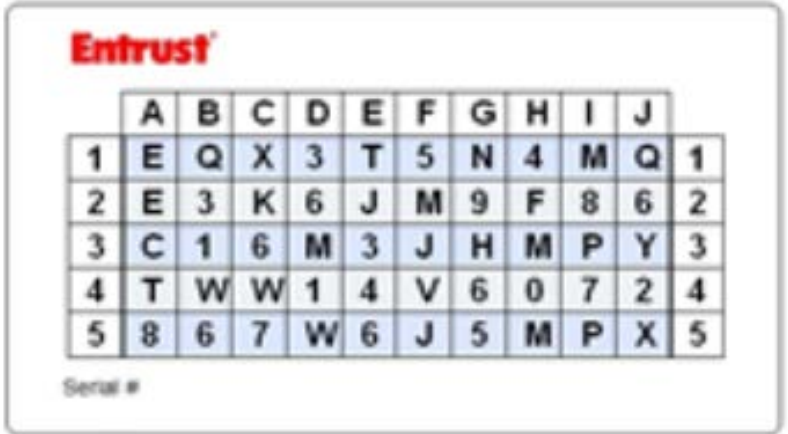

Using NHSN for Reporting Influenza Vaccination Coverage Among Healthcare Personnel

#### **Reporting Requirements for the HCP Influenza Vaccination Summary**

# **HCP Influenza Vaccination Summary Protocol**

- The Protocol is a facility's guide to collecting and reporting Influenza Vaccination Summary data for the HCP Vaccination Module:
	- [http://www.cdc.gov/nhsn/acute-care-hospital/hcp](http://www.cdc.gov/nhsn/acute-care-hospital/hcp-vaccination/index.html#pro)[vaccination/index.html#pro](http://www.cdc.gov/nhsn/acute-care-hospital/hcp-vaccination/index.html#pro)
- It outlines reporting requirements and specifications
	- Data collection forms
	- Denominator categories and notes
	- **Numerator categories and notes**
	- Data sources
	- Methodology
	- Calculations for data analyses in NHSN
	- Table of instructions
	- $\blacksquare$  Key terms

### **Denominator Categories**

- Employee HCP: Staff on facility payroll
- Non-Employee HCP: Licensed independent practitioners
	- Physicians, advanced practice nurses, and physician assistants
- Non-Employee HCP: Adult students/trainees and volunteers
	- HCP must be **physically** present in the facility for at least one working day between October 1 through March 31

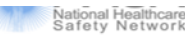

#### **Healthcare Personnel Influenza Vaccination Summary**

Page 1 of 2

\*required for saving, ^conditionally required for saving Record the number of healthcare personnel (HCP) for each category below for the influenza season being tracked. \*Facility ID#: **ALocation:** \*Influenza subtype<sup>a</sup>: \*Vaccination type: Date Last \*Influenza Season<sup>b</sup>: Influenza Modified: □ Seasonal **Employee** Non-Employee HCP **HCP** \*Licensed independent \*Employees \*Adult practitioners: Other (staff on students/ Contract Physicians, advanced facility trainees & practice nurses, & **Personnel** payroll) volunteers physician assistants

#### **Denominator Categories: Employee HCP**

#### Defined as:

*All persons that receive a direct paycheck from the healthcare facility (i.e., on the facility's payroll), regardless of clinical responsibility or patient contact*

**Note:** Required

**Denominator Categories:** 

#### **Non-Employee HCP: Licensed Independent Practitioners**

#### Defined as:

*Physicians (MD, DO); advanced practice nurses; and physician assistants only who are affiliated with the healthcare facility, but are not directly employed by it (i.e., they do not receive a paycheck from the facility), regardless of clinical responsibility or patient contact. Post-residency fellows are also included in this category.* 

#### **Note:** Required

#### **Denominator Categories: Non-Employee HCP: Adult Students/Trainees and Volunteers**

#### Defined as:

*Adult students/trainees and volunteers: medical, nursing, or other health professional students, interns, medical residents, or volunteers aged 18 or older that are affiliated with the healthcare facility, but are not directly employed by it (i.e., they do not receive a paycheck from the facility), regardless of clinical responsibility or patient contact* 

**Note:** Required

#### **Denominator Categories: Non-Employee HCP: Other Contract Personnel**

- Defined as:
	- *Persons providing care, treatment, or services at the facility through a contract*  **Note:** Optional
- There are several types of personnel who provide direct care and non-direct services. Examples include:
	- Dialysis technicians
	- Occupational therapists
	- **Admitting staff**
	- **Pharmacists**

**Note:** Refer to Appendix A of the HCP Influenza Vaccination Summary Protocol for suggested list of contract personnel [http://www.cdc.gov/nhsn/PDFs/HPS-manual/vaccination/12-](http://www.cdc.gov/nhsn/PDFs/HPS-manual/vaccination/12-Appendix-A.pdf) [Appendix-A.pdf](http://www.cdc.gov/nhsn/PDFs/HPS-manual/vaccination/12-Appendix-A.pdf) 

### **Numerator Categories**

- The numerator includes HCP who received an influenza vaccination during the time from when the vaccine became available (e.g., August or September) through March 31 of the following year
- Influenza vaccinations
	- Received at this healthcare facility or elsewhere
- Medical contraindications
- **Declinations**
- Unknown status

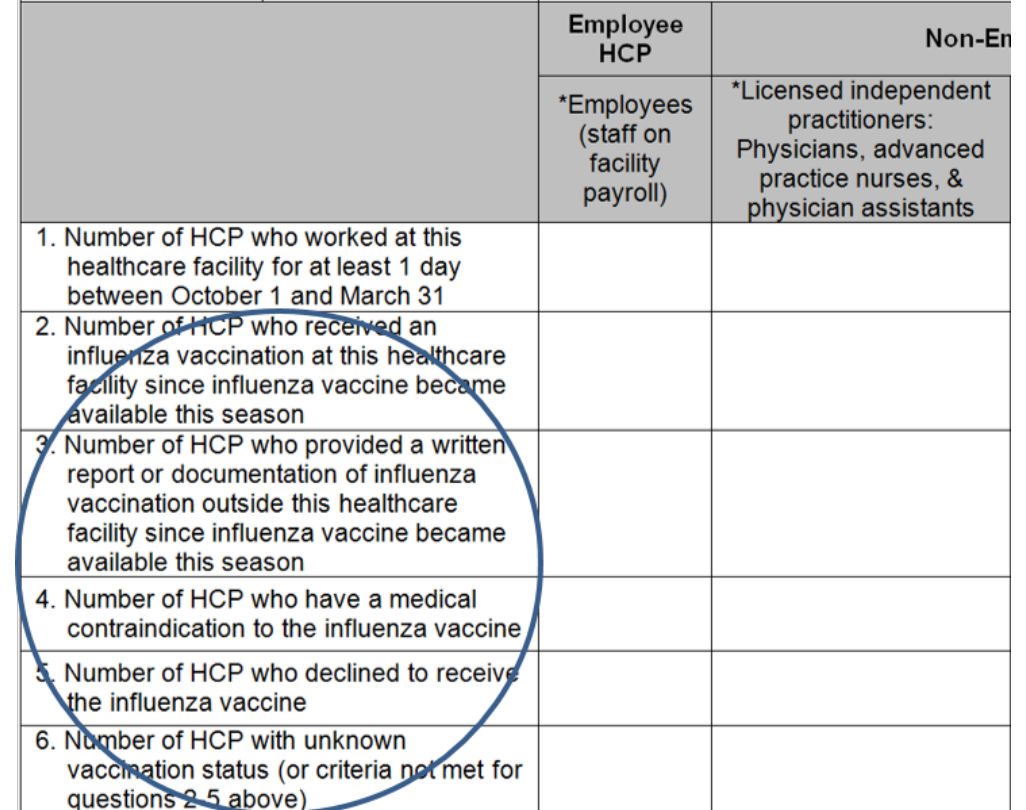

#### **Numerator Categories: Received Influenza Vaccination**

- HCP who received an influenza vaccination at this healthcare facility since influenza vaccine became available this season
- HCP who provided a written report or documentation of influenza vaccination outside this healthcare facility since influenza vaccine became available this season
	- Acceptable forms of documentation include:
		- o A signed statement or form, or an electronic form or email from a healthcare worker (HCW) indicating when and where he/she received the influenza vaccine
		- o A note, receipt, vaccination card, etc. from the outside vaccinating entity stating that the HCW received the influenza vaccine at that location
	- Verbal statements are not acceptable

#### **Numerator Categories: HCP with Contraindication to Influenza Vaccine**

- For this module, for inactivated influenza vaccine (IIV), accepted contraindications include:
	- (1) severe allergic reaction (e.g., anaphylaxis) after a previous vaccine dose or to a vaccine component, including egg protein or
	- (2) history of Guillain-Barré Syndrome within six weeks after a previous influenza vaccination
- HCP who have a medical contraindication to live attenuated influenza vaccine (LAIV) other than the medical contraindications listed above, should be offered IIV by their facility, if available
- Documentation is not required for reporting a medical contraindication (verbal statements are acceptable)

#### **Numerator Categories: HCP Who Declined to Receive the Influenza Vaccine or Had an Unknown Status**

- Documentation is not required for reporting declinations
	- Verbal statements are acceptable
- HCP with unknown vaccination status
	- Or criteria not met for above-mentioned categories
### **Notes on Reporting Requirements**

- Facilities are only required to report data once at the conclusion of reporting period
	- October 1 through March 31
- HCP who are physically present in the facility for at least one working day between October 1 through March 31 are included in the denominator
- HCP in the denominator population who received an influenza vaccination during the time from when the vaccine became available (e.g., August) through March 31 of the following year are included in that category numerator

### **Notes on Reporting Requirements**

- Denominator categories are mutually exclusive
- The numerator data are to be reported separately for each of the denominator categories
- Numerator data are mutually exclusive
- The sum of the numerator categories should be equal to the denominator for each HCP group

Using NHSN for Reporting Influenza Vaccination Coverage Among Healthcare Personnel

## **Entering Data for the HCP Influenza Vaccination Summary**

## **Required and Optional Reporting Forms**

After activating the HPS Component and adding users:

- Complete Required Forms
	- **EXP Safety Monthly Reporting Plan**
	- **HCP Influenza Vaccination Summary Form**
- Complete Optional Form
	- Seasonal Survey on Influenza Vaccination Programs for HCP

# **Log into SAMS**

- Access the activity home page by clicking<https://nhsn2.cdc.gov/nhsn/>
- Enter your SAMS user name and password
- Enter SAMS grid card numbers

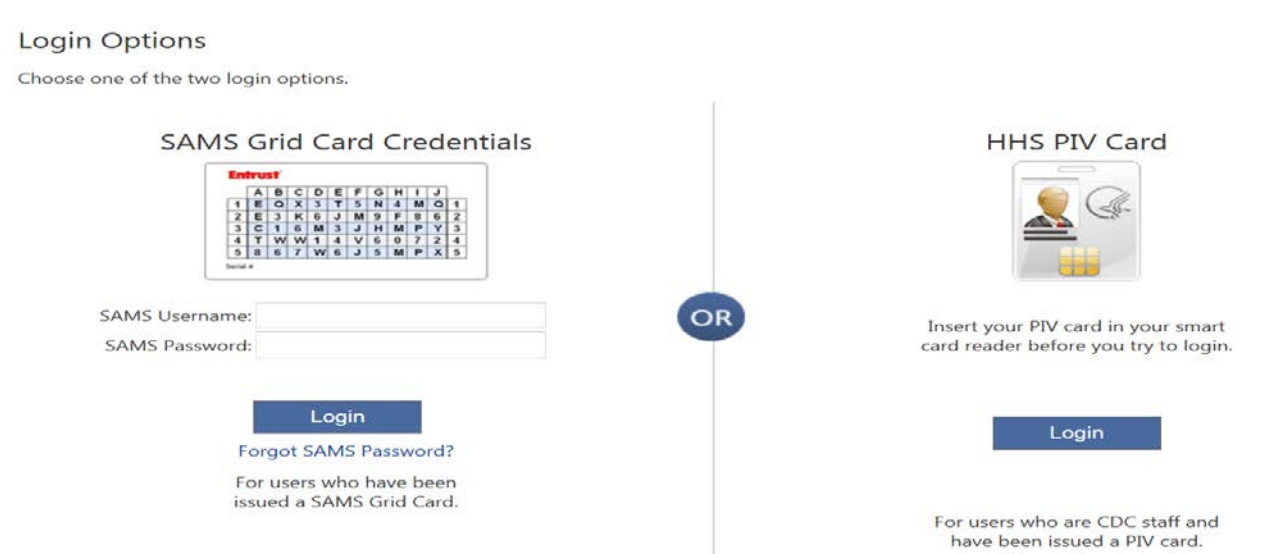

• For assistance with SAMS, contact the SAMS Help Desk at 1-877-681-2901 or [samshelp@cdc.gov](mailto:samshelp@cdc.gov) 

### **NHSN Home Page**

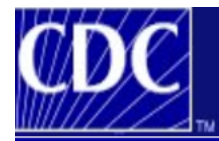

**Department of Health and Human Services** Centers for Disease Control and Prevention

**NHSN - National Healthcare Safety Network** 

#### **Welcome to the NHSN Landing Page**

Select a component and facility, then click Submit to go to the Home Page.

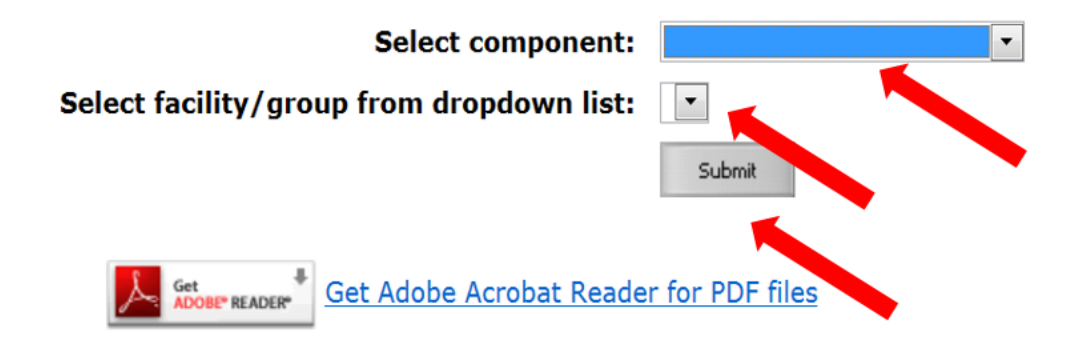

## **Navigating NHSN** (slide 1 of 2)

• **Use** NHSN buttons to navigate

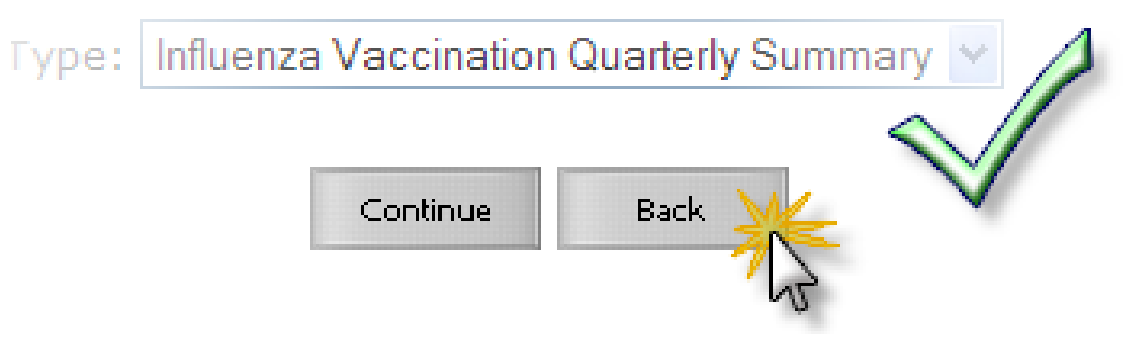

• **Do not use** web browser buttons

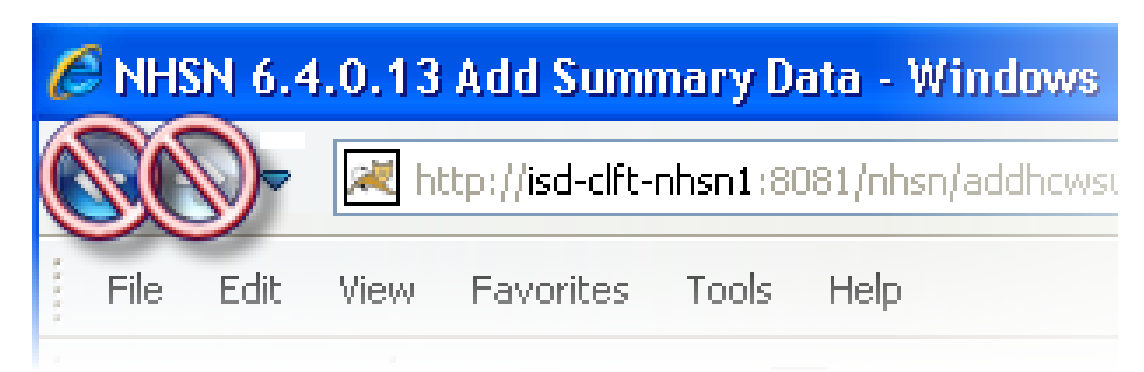

## **Navigating NHSN(slide 2 of 2)**

#### View facility name, user, and component in use at the top of the screen

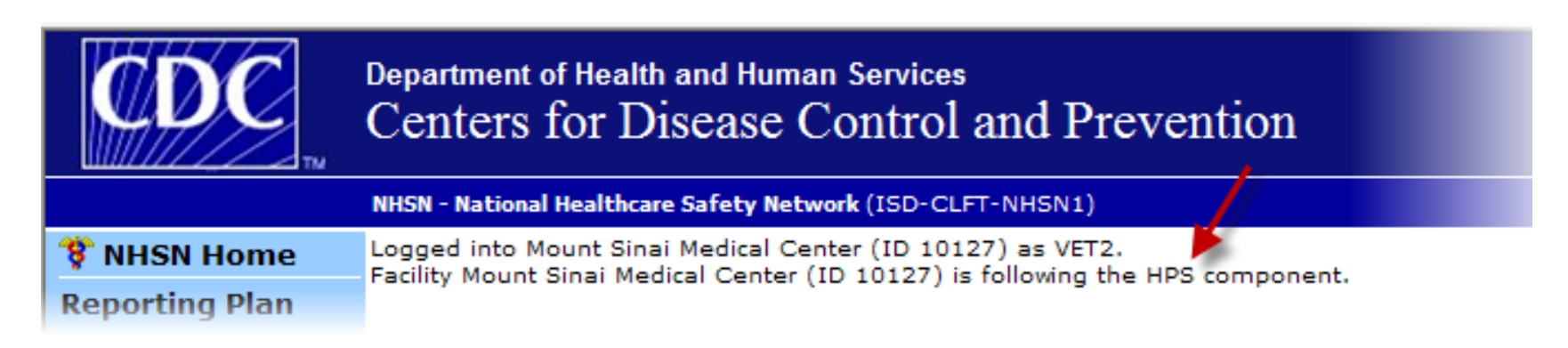

### **HPS Component Home Page**

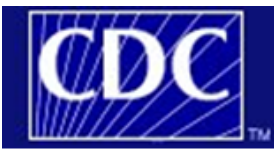

**Department of Health and Human Services** Centers for Disease Control and Prevention

NHSN - National Healthcare Safety Network (apt-v-nhsn-test:8081) | NHSN Home | My Info | Contact us | Help | Log Out Logged into Pleasant Valley Hospital (ID 10312) as CVX9. **8** NHSN Home Facility Pleasant Valley Hospital (ID 10312) is following the HPS component. **Reporting Plan HCW NHSN Healthcare Personnel Safety Component Lab Test Home Page Exposure Prophy/Treat** Use the Navigation bar on the left to access the features of the application. **Flu Summary**  $\blacksquare$  Add Assurance of Confidentiality: The voluntarily provided information obtained in this surveillance system that would permit identification of any individual or institution is collected with a guarantee  $\blacksquare$  Find that it will be held in strict confidence, will be used only for the purposes stated, and will not Incomplete otherwise be disclosed or released without the consent of the individual, or the institution in accordance with Sections 304, 306 and 308(d) of the Public Health Service Act (42 USC 242b, 242k, **Analysis** and  $242m(d)$ ). **Surveys Users NHSN maintenance may occur nightly** 

between 12am and 6am Eastern time.

Get Adobe Acrobat Reader for PDF files Get<br>ADOBE<sup>®</sup> READER<sup>®</sup>

**Facility** 

**Group** Log Out

# **HCP Safety Monthly Reporting Plan Form**

- Collects data on which modules and months the facility plans to participate
- Users should select "Influenza Vaccination Summary"
	- The plan is automatically updated with this information for the entire NHSN-defined influenza season (July 1 to June 30)
	- The user will not need to add any reporting plans after the initial monthly plan has been added for that influenza season

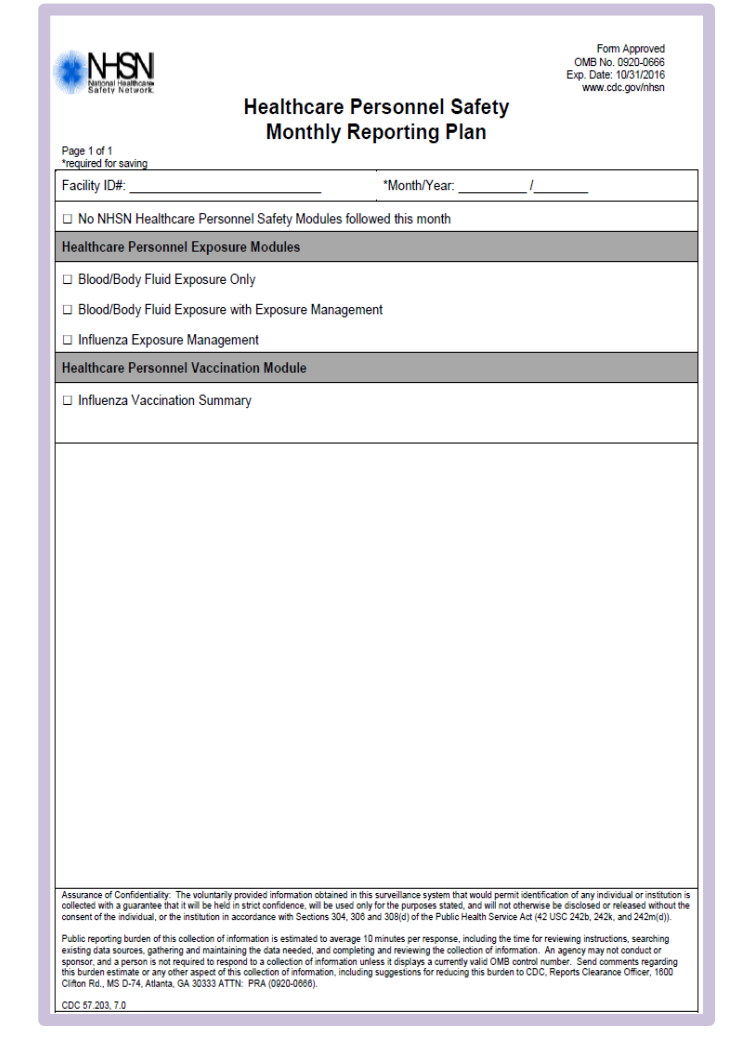

### **Monthly Plan View (slide 1 of 2)**

- 1. Click **[Reporting Plan]**, then **[Add]**
- 2. Select correct **[Month]** and **[Year]** from dropdown menus
- 3. Check box next to **Influenza Vaccination Summary**

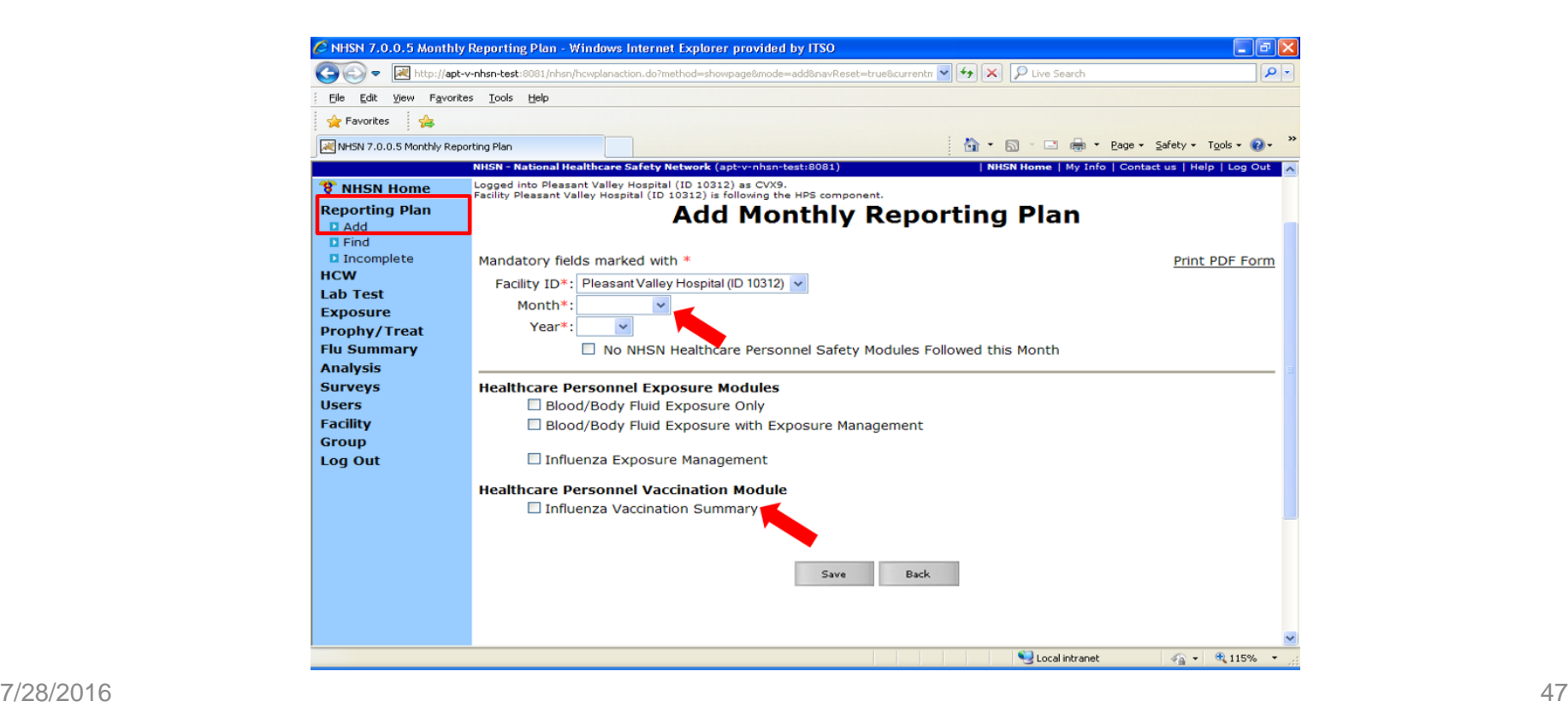

#### **Monthly Plan View (slide 2 of 2)**

#### 4. Click **[Save]** when finished

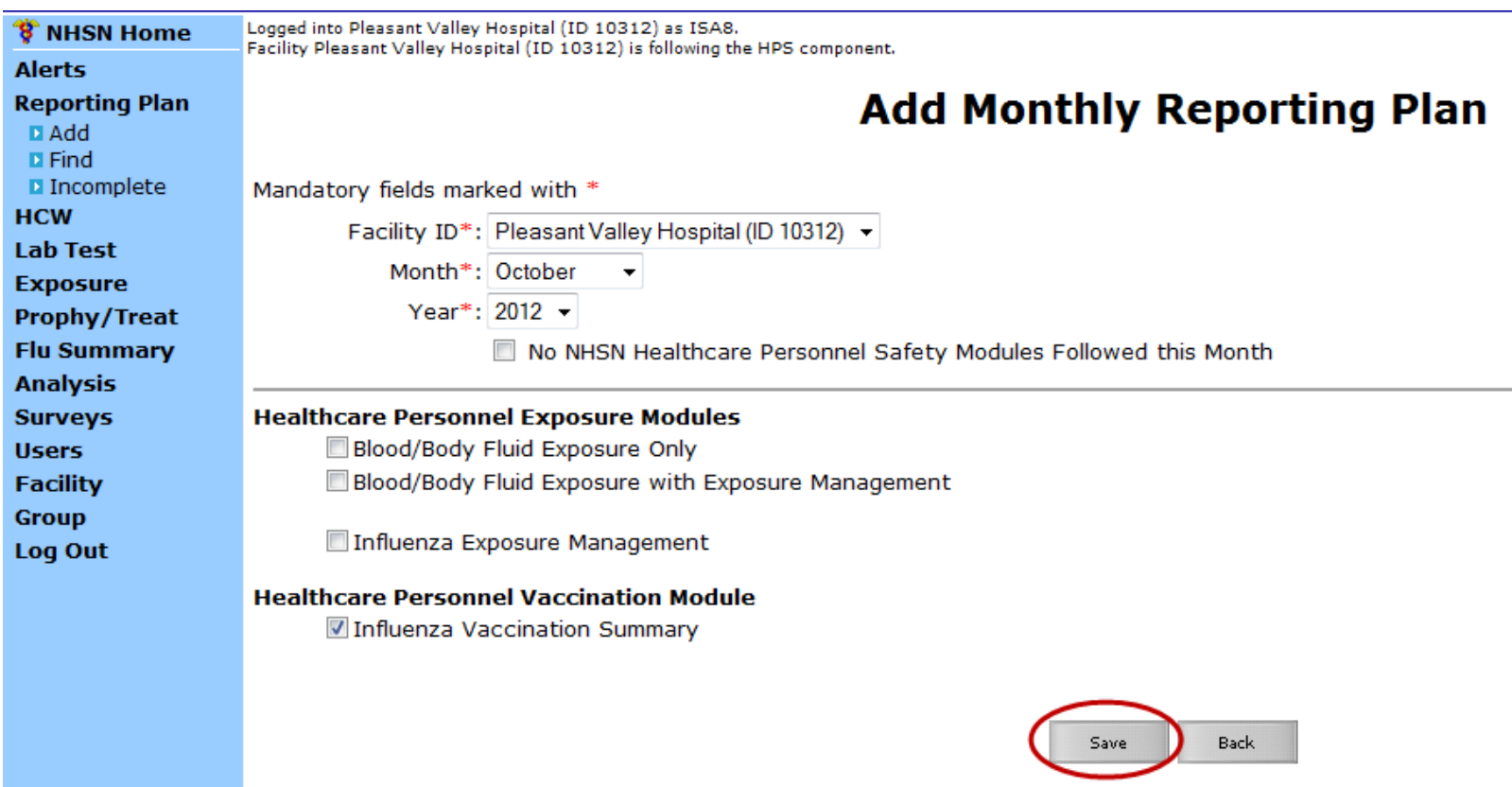

## **HCP Influenza Vaccination Summary Form (slide 1 of 2)**

- Form collects summary influenza vaccination counts among HCP
- HCP influenza summary reporting in NHSN consists of a single data entry screen per influenza season
- Each time a user enters updated data for a particular influenza season:
	- All previously entered data for that season will be overwritten
	- A new modified date will be auto-filled by the system

## **HCP Influenza Vaccination Summary Form (slide 2 of 2)**

- NHSN data entry screen mirrors the HCP Influenza **Vaccination** Summary Form
	- **Denominator** (Question 1)
	- **Numerator** (Questions 2–6)

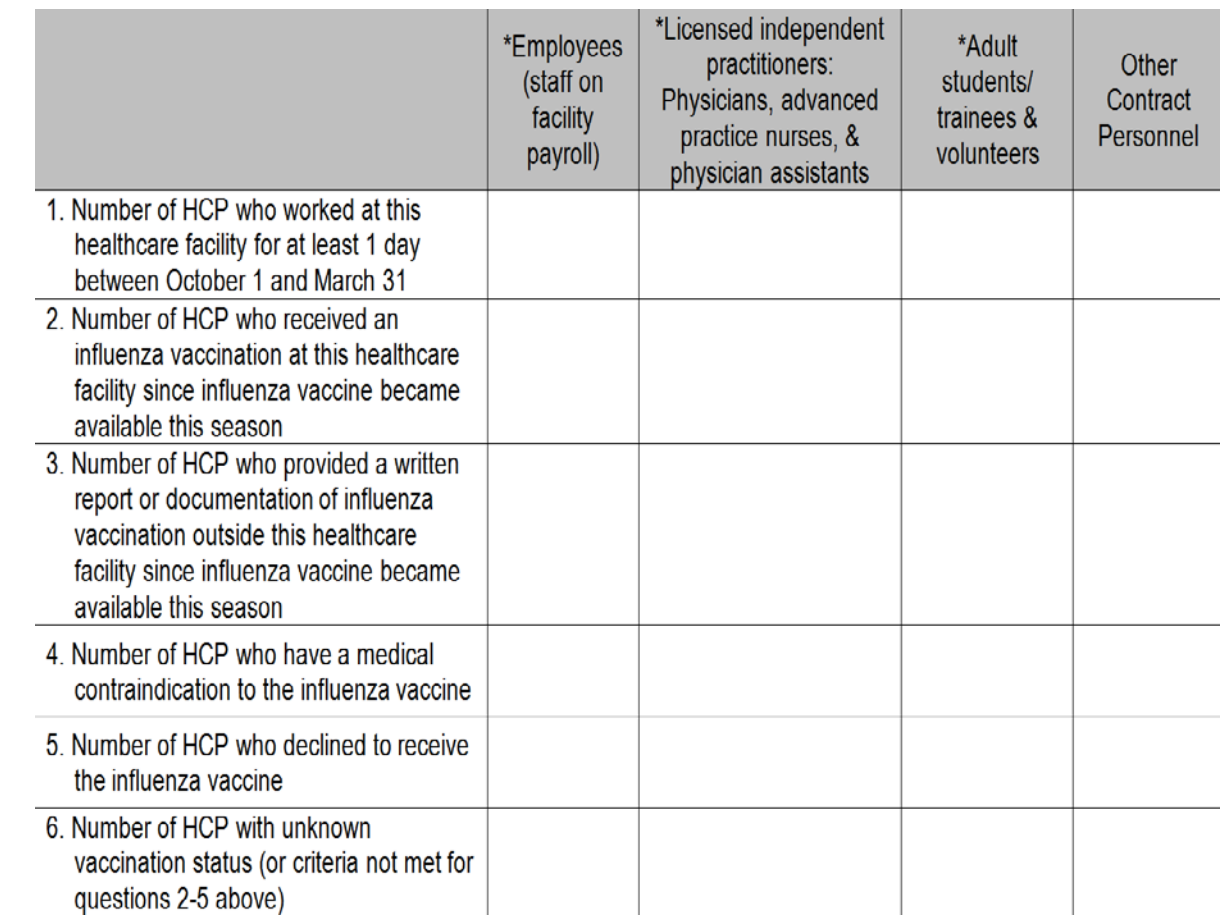

### **Table of Instructions**

• The Table of Instructions outlines the instructions and definitions for each data field in the NHSN module

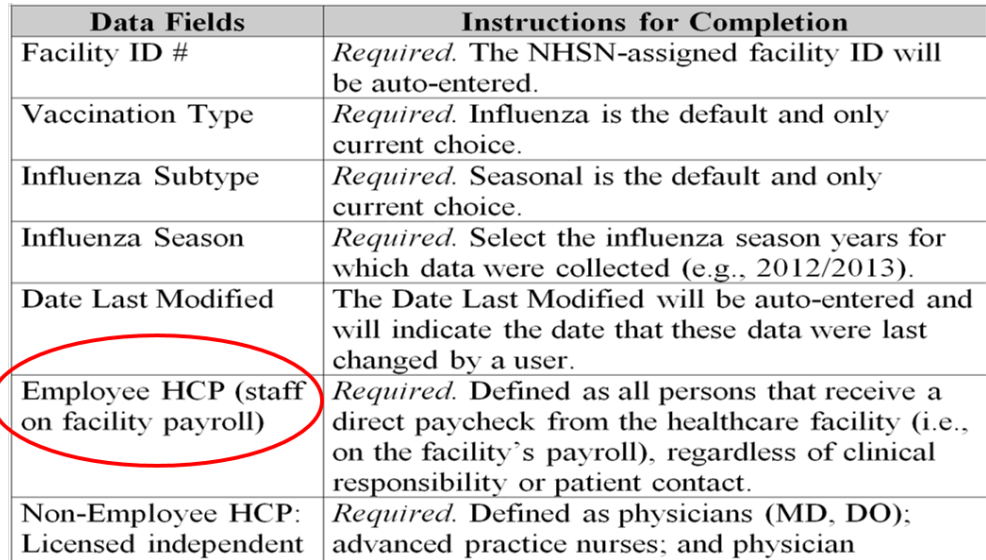

• The Instructions for the HCP Influenza Vaccination Summary Form are located in the HCP Influenza Vaccination Summary Protocol: [http://w](http://www.cdc.gov/nhsn/forms/57-214-HCP-Influenza-Vaccination-Summary-Form-TOI-.pdf)ww.cdc.gov/nhsn/forms/57-214-HCP-Influenza-Vaccination-Summary-Form-TOI-[.pdf](http://www.cdc.gov/nhsn/forms/57-214-HCP-Influenza-Vaccination-Summary-Form-TOI-.pdf)

### **HCP Influenza Vaccination Summary Data**

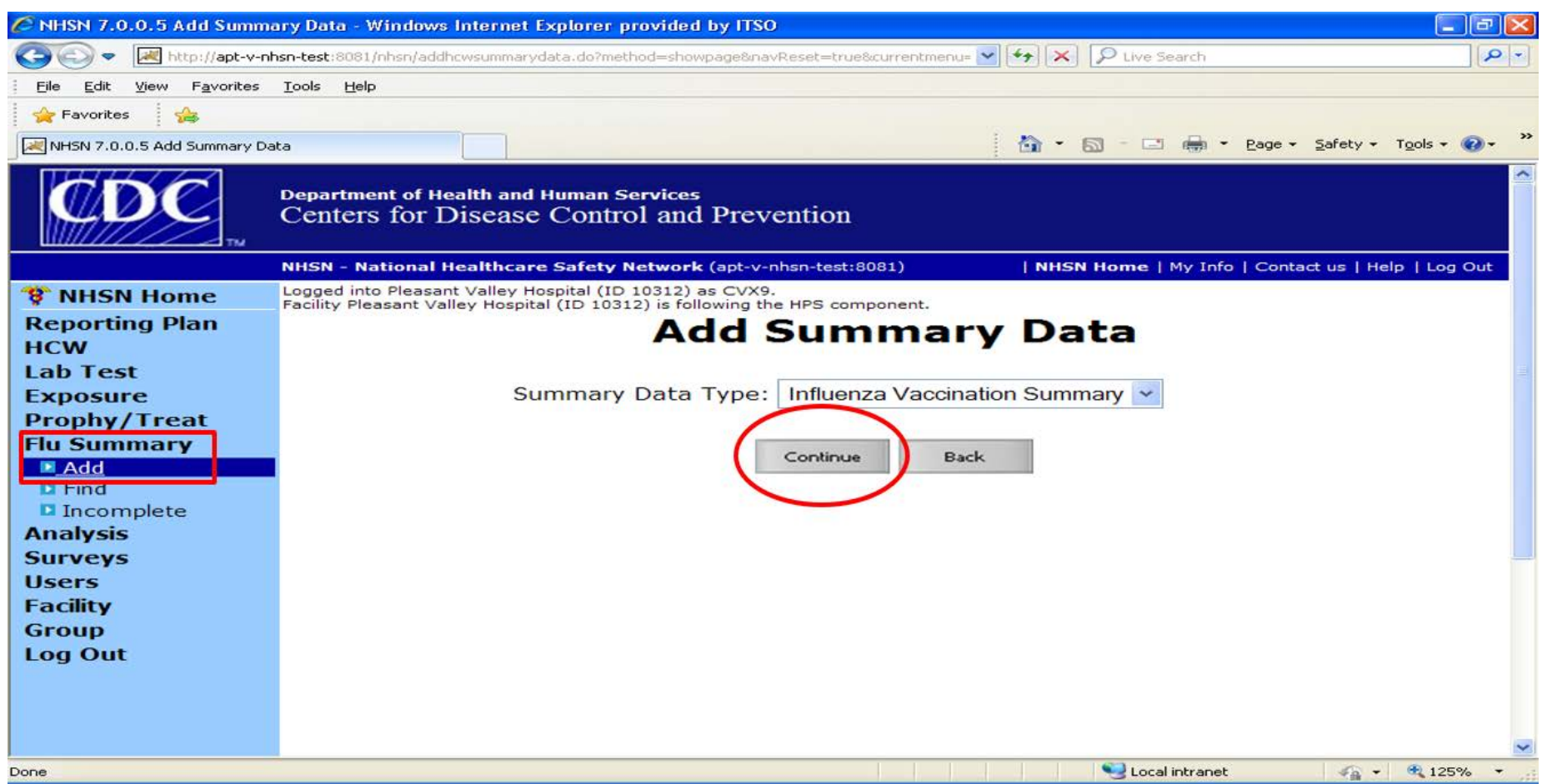

## **Summary Report**

- **Influenza** and **Seasonal** are the default choices for vaccination type and influenza subtype
- Select appropriate flu season in drop-down box (e.g., 2016–2017)

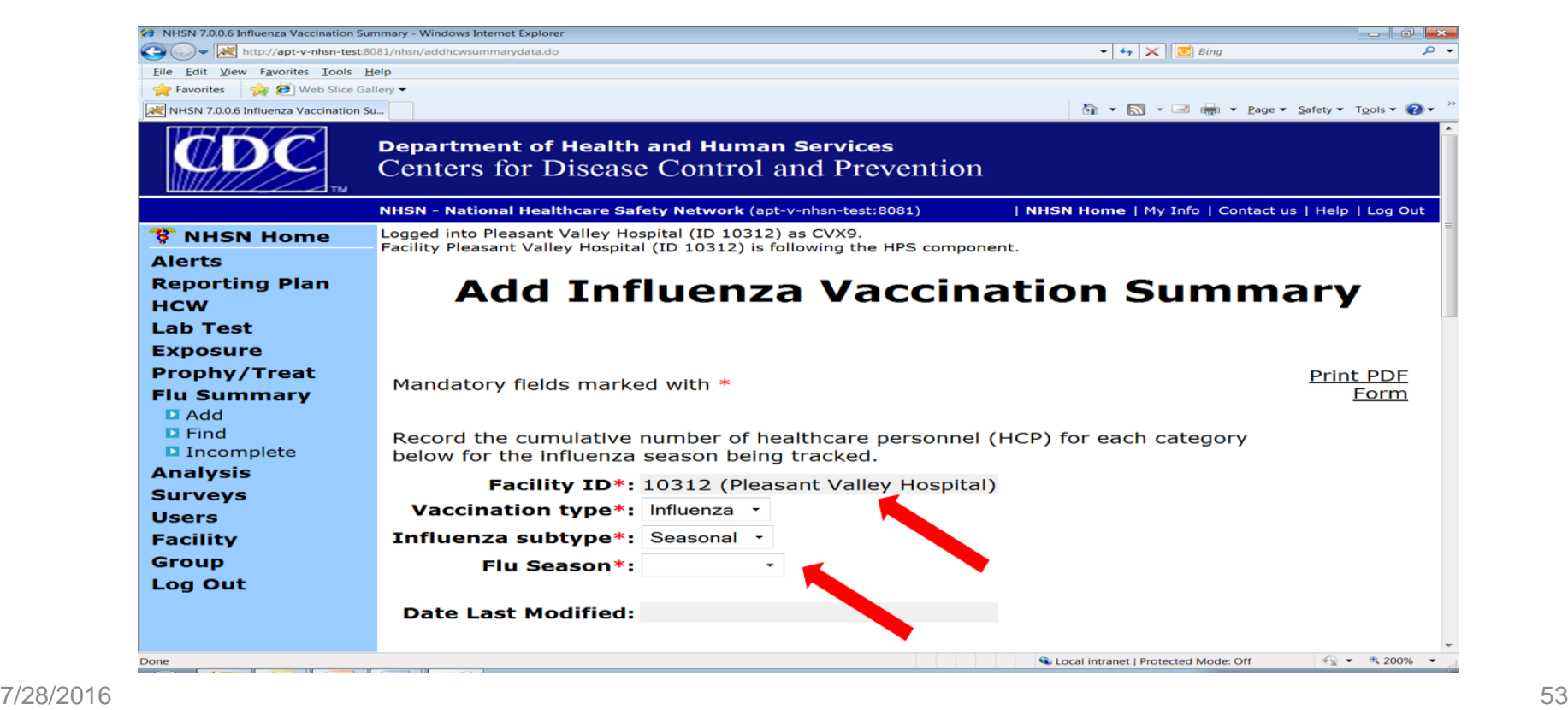

## **HCP Influenza Vaccination Summary Data Entry Screen**

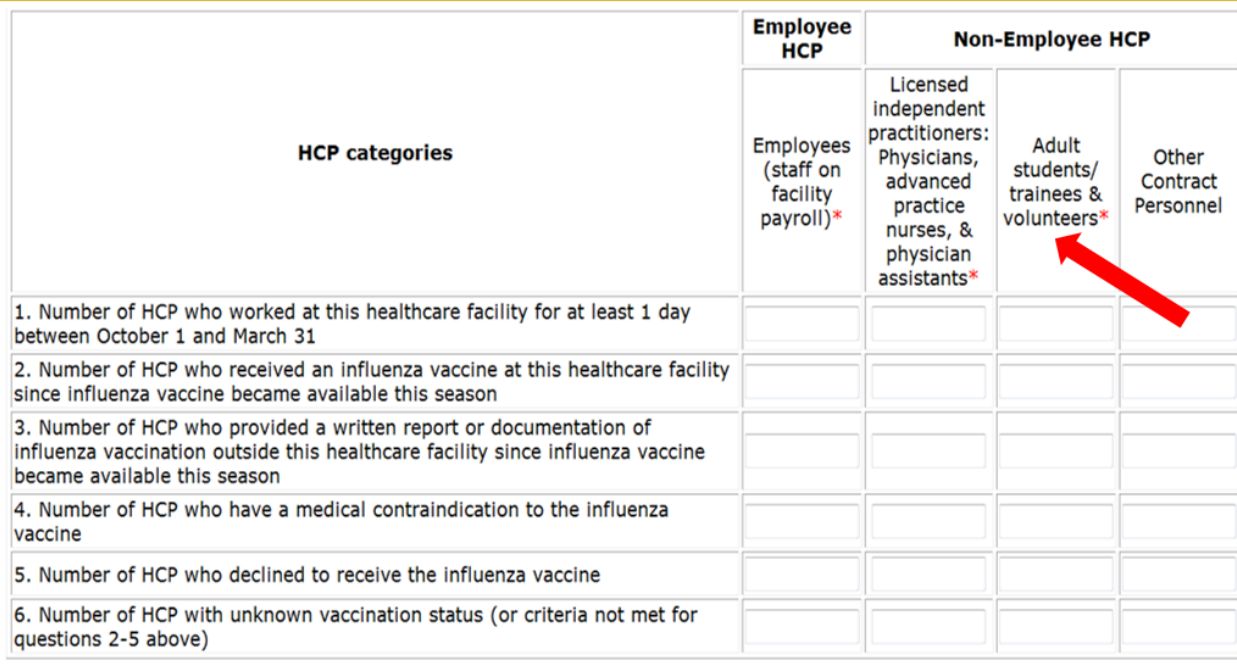

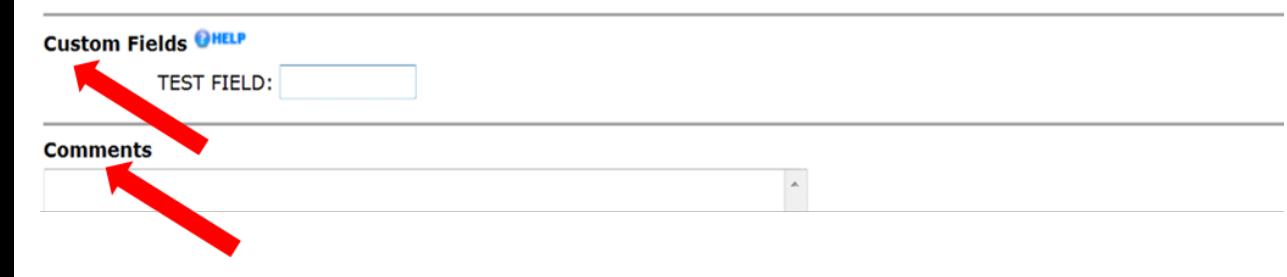

- The asterisks indicate required columns that must be completed
- Use the "Custom" Fields" function for data that a facility would like to collect and analyze consistently
- Use the "Comments" box to enter any additional information, such as side notes

#### **HCP Influenza Vaccination Summary Data Entry Screen: Custom Fields** (slide 1 of 2)

- Click **[Facility]**, then **[Customize Forms]**
- Complete all mandatory fields
- Enter **[Label]** and select **[Type]** and **[Status]**
- Click **[Save]** when finished

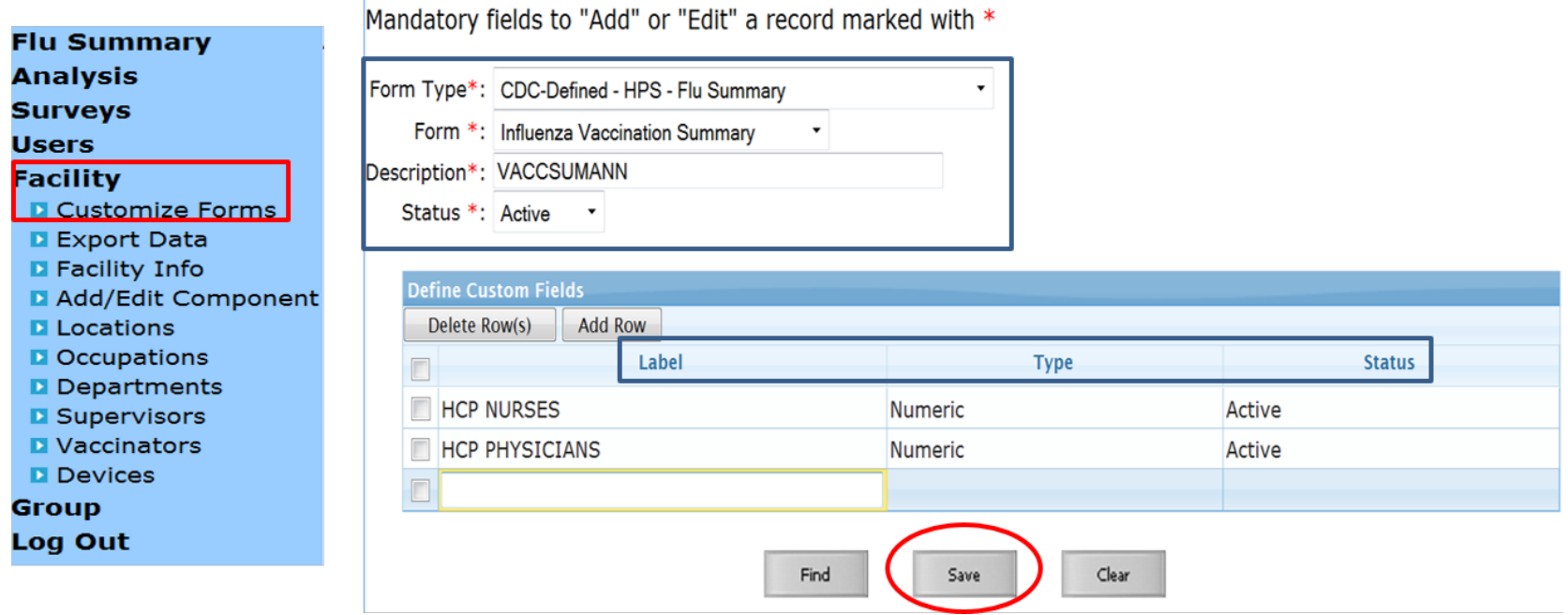

#### **HCP Influenza Vaccination Summary Data Entry Screen: Custom Fields (slide 2 of 2)**

#### **Custom Options**

**Ø** The custom option 'VACCSUMANN' has been successfully updated.

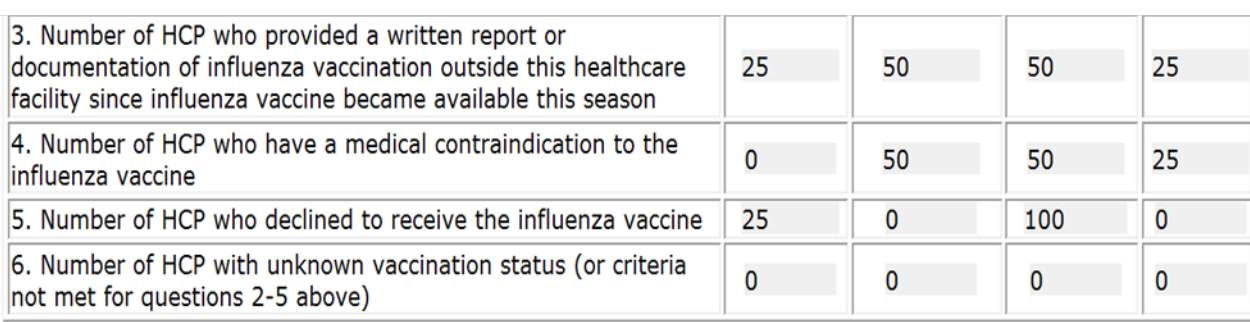

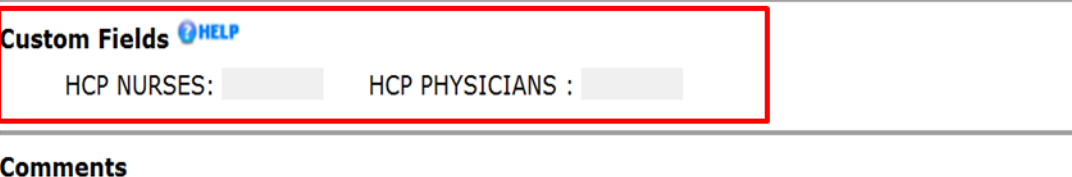

#### Edit Delete **Back**

- A message will appear at the top of the screen indicating that the Custom Fields have been updated
- The Custom Fields will now appear on the data entry screen

## **Editing HCP Influenza Vaccination Summary Data (slide 1 of 2)**

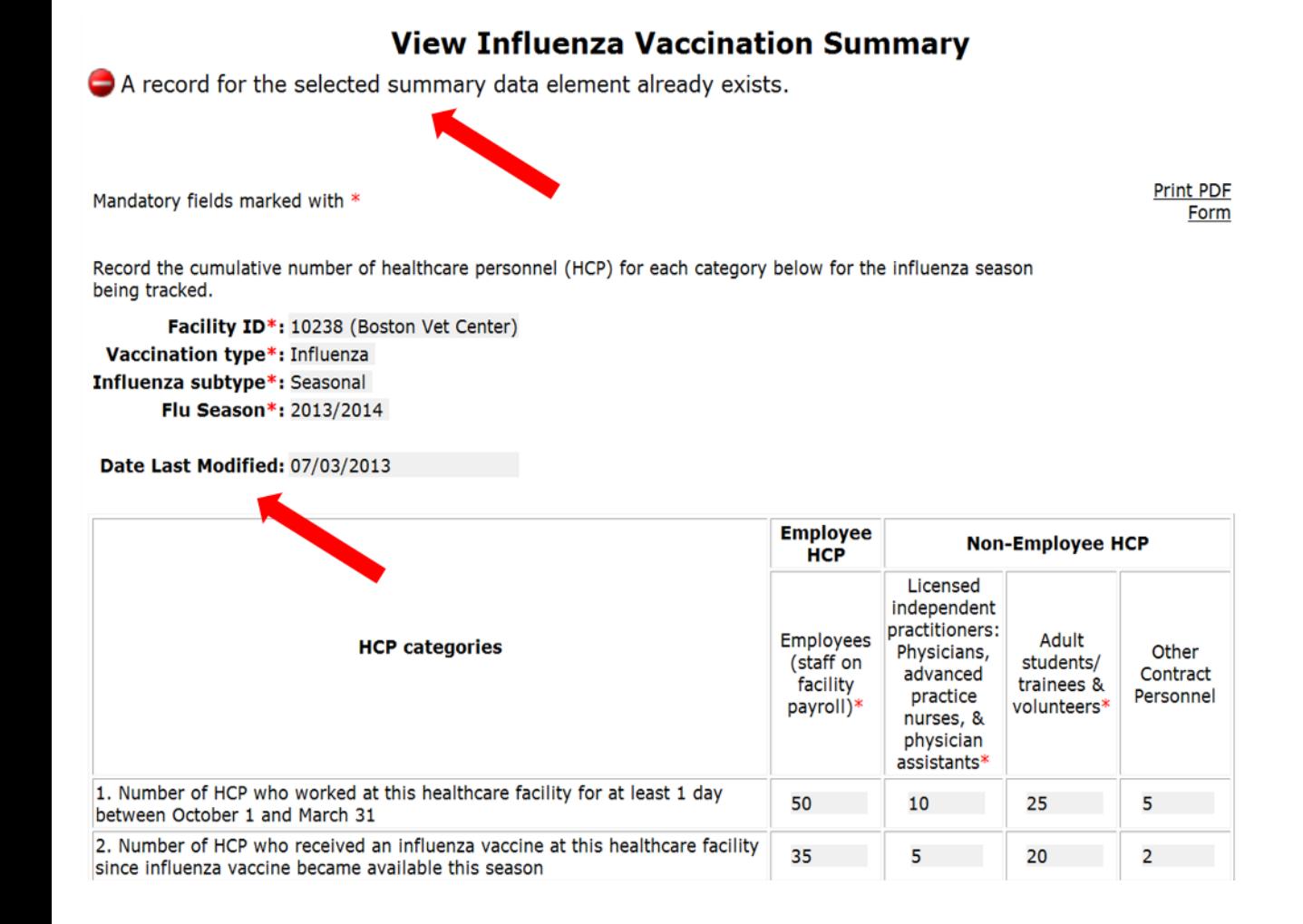

• For each update of the data after the initial entry, a message will indicate that a record of the summary data already exists

• The **Date Last Modified** shows when the data were last entered

## **Editing HCP Influenza Vaccination Summary Data (slide 2 of 2)**

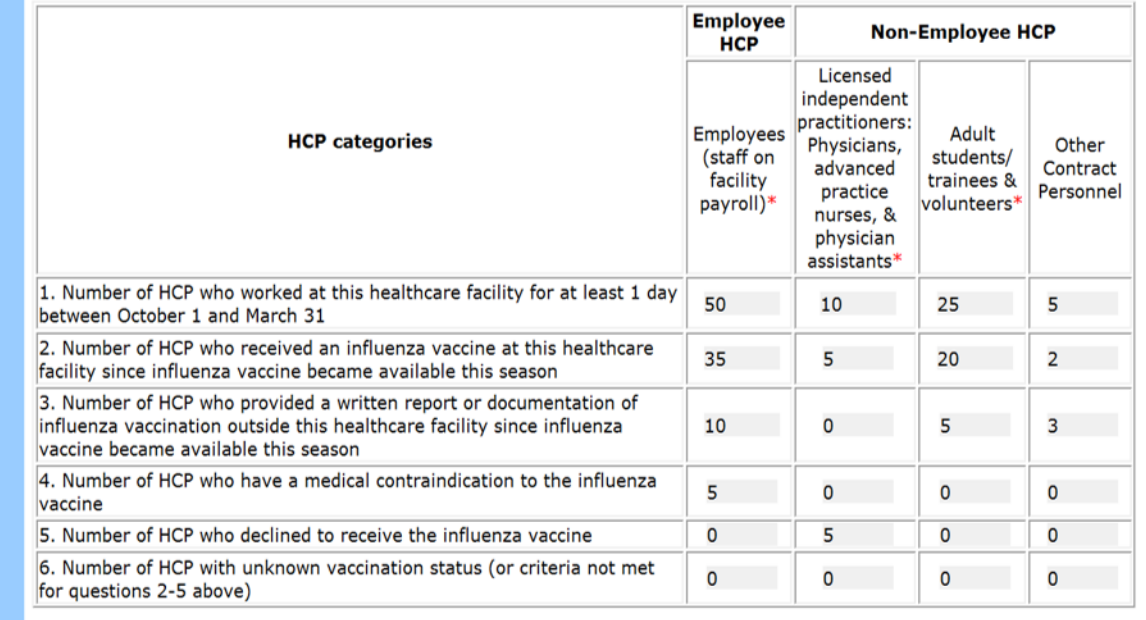

**Custom Fields OHELP** 

**TEST FIELD:** 

**Comments** 

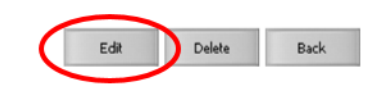

#### Click **[Edit]** to modify existing data

## **Saving HCP Influenza Vaccination Summary Data (slide 1 of 2)**

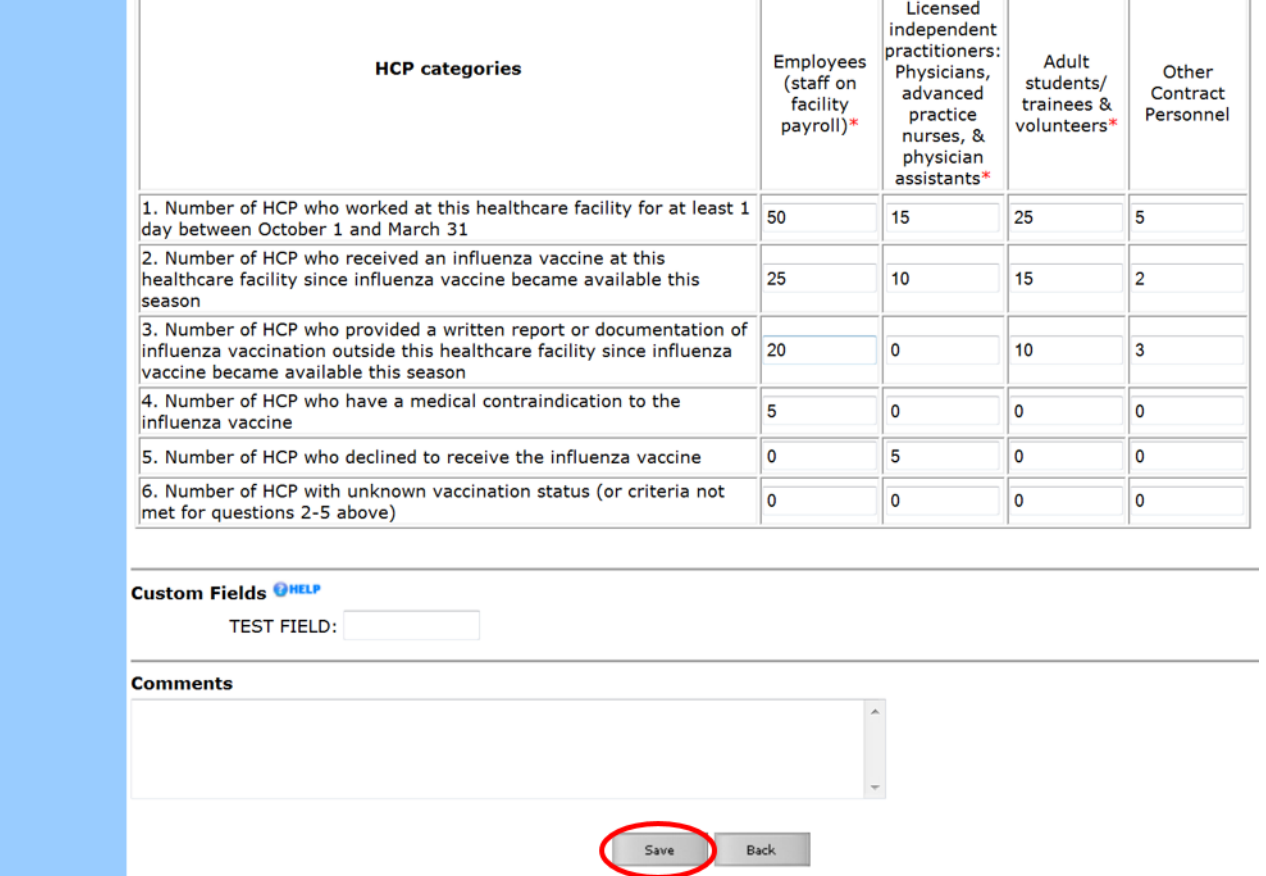

#### Click **[Save]** to save the updated data

## **Saving HCP Influenza Vaccination Summary Data (slide 2 of 2)**

#### A message confirming that data were saved should appear at the top of the screen

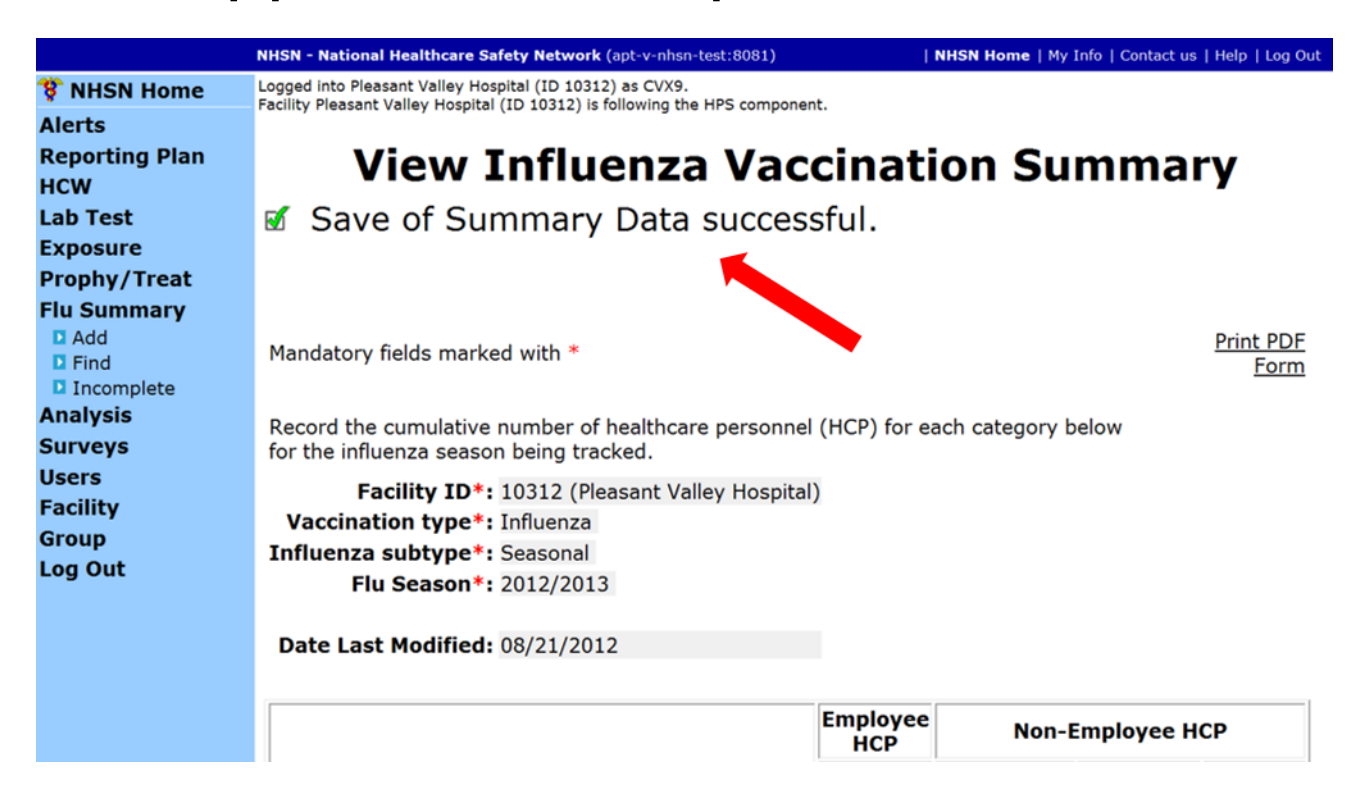

Using NHSN for Reporting Influenza Vaccination Coverage Among Healthcare Personnel

#### **Data Analysis Features for HCP Influenza Vaccination Summary**

#### **Generating HCP Influenza Vaccination Summary Data**

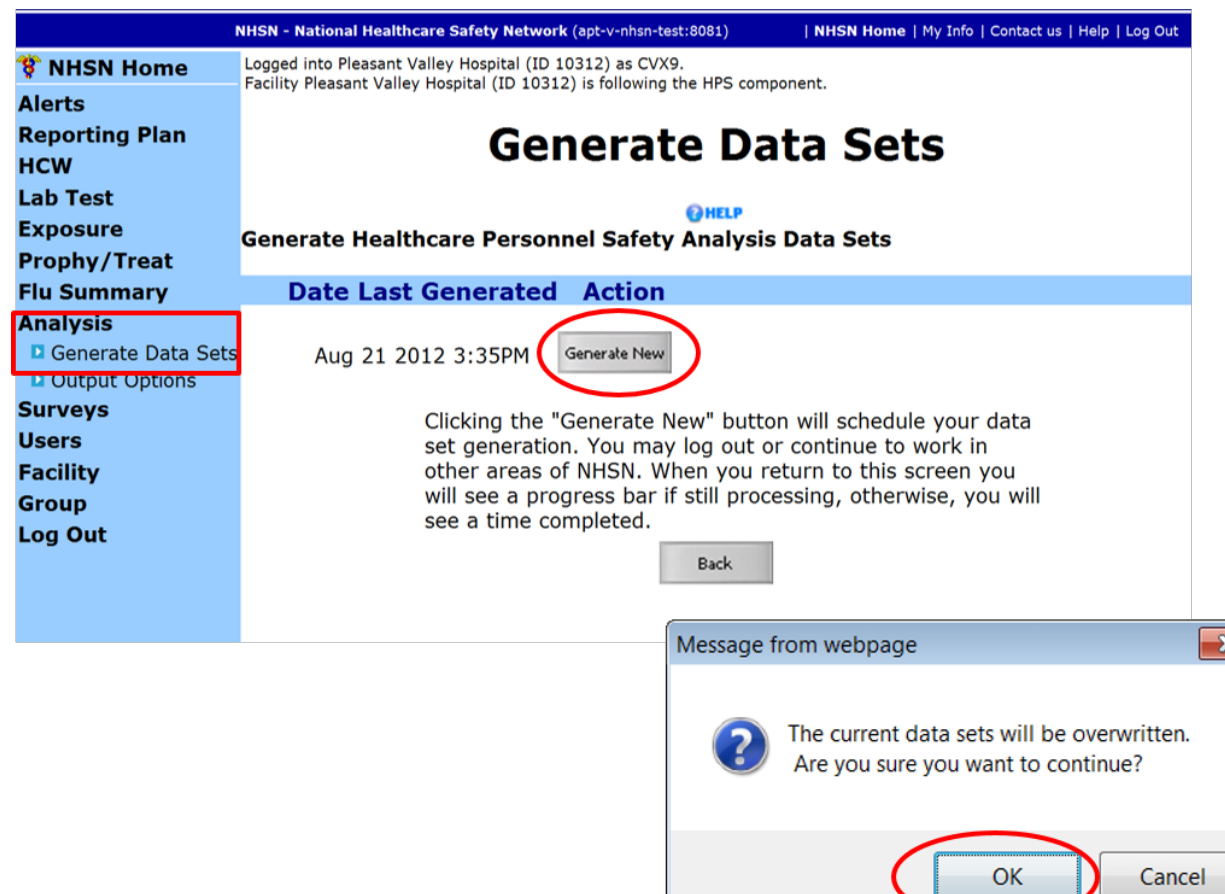

- Go to **Analysis**  and select **[Generate Data Sets]**
- Click **[Generate New]**
- Select **[OK]**  when webpage message appears on the screen

#### **HCP Influenza Vaccination Summary Data Analysis: Output Options**

- Go to **Analysis** and **Output Options**
- Click on the **[HCW Vaccination Module]**, **[Influenza]**, and **[CDC Defined Output]**
- Click on **[Run]** to view the default output

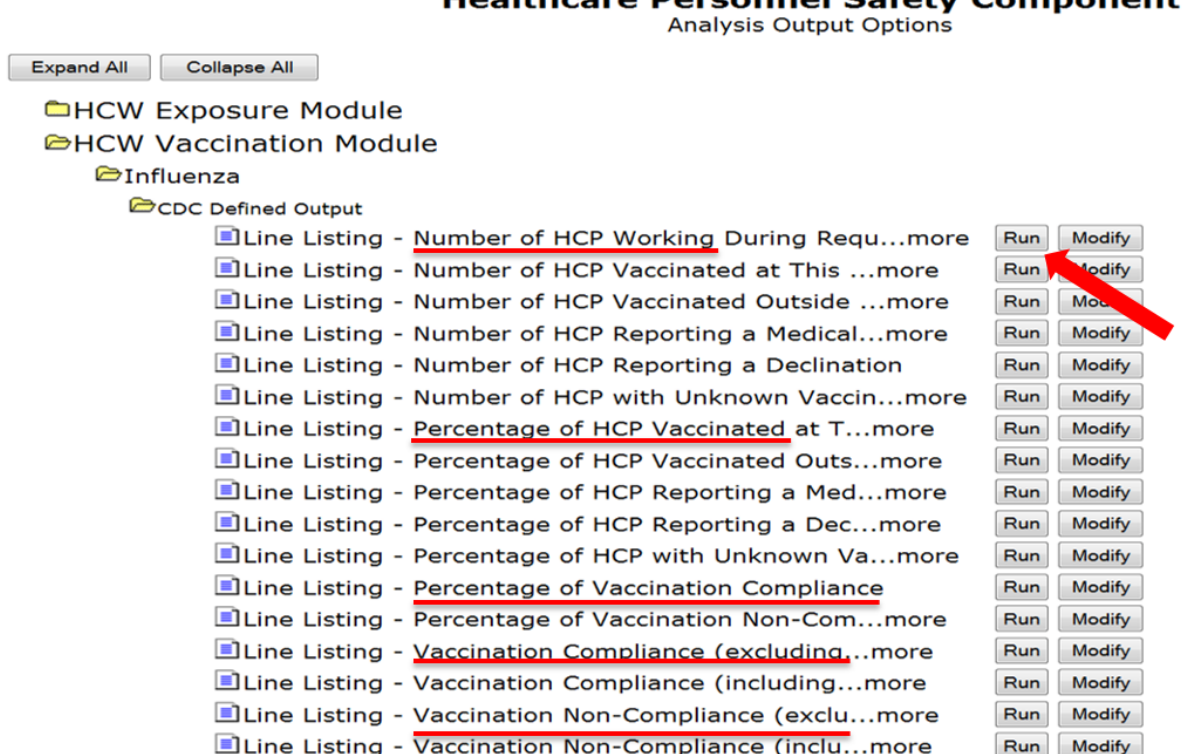

#### Hoalthcare Dersennel Eafety Compon

#### **HCP Influenza Vaccination Summary Data Analysis: Summary Counts**

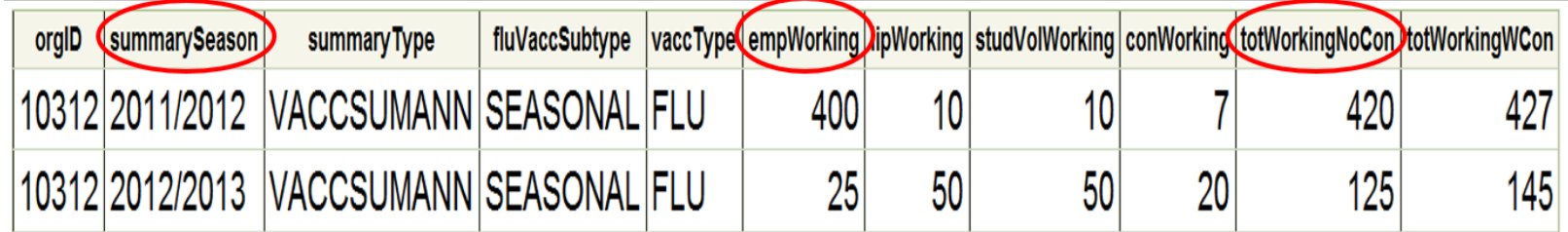

- Totals are presented for each variable and for each season
- The user can view the total number of employees, LIPs, adult students/trainees and volunteers, and other contract personnel working during the required time period
	- This example shows that 400 employees worked during the required time period during the 2011/2012 influenza season
	- 25 employees worked during the required time period during the 2012/2013 influenza season
- Two overall totals are presented
	- One number includes the total number of HCP working without other contract personnel (e.g., 420 HCP for the 2011-2012 influenza season)
	- One number includes the total number of HCP working with other contract personnel (e.g., 427 HCP for the 2011-2012 influenza season)

#### **HCP Influenza Vaccination Summary Data Analysis: Percentages**

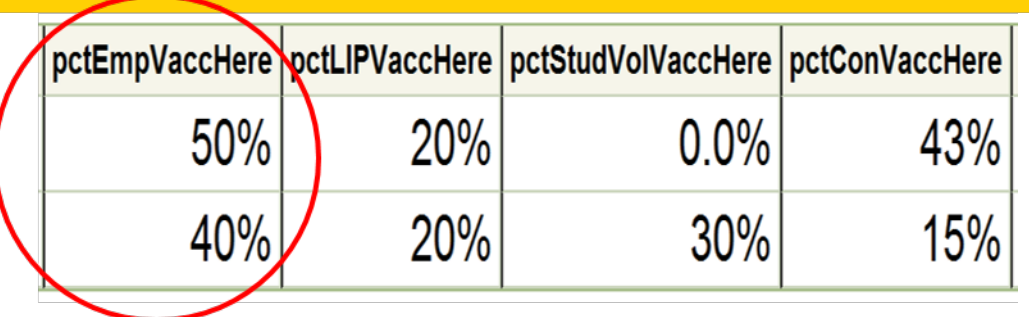

- Percentages are presented for each variable
- The highlighted example indicates:
	- 50% of employees were vaccinated at this facility in 2011/2012
	- 40% of employees were vaccinated at this facility in 2012/2013
- The percentages in the highlighted example are created by:
	- Dividing the number of employees vaccinated onsite by the number of employees working during the required time period
	- Multiplying by 100 to obtain a percentage

#### **HCP Influenza Vaccination Summary Data Analysis: Vaccination Compliance Excluding Other Contract Personnel**

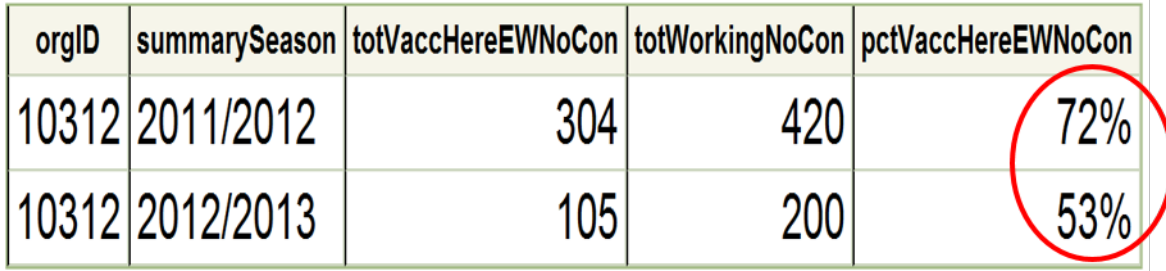

- The highlighted example for vaccination compliance indicates:
	- 72% of HCP (excluding other contract personnel) were vaccinated in 2011/2012
	- 53% of HCP (excluding other contract personnel) were vaccinated in 2012/2013
- The percentages for vaccination compliance are created by:
	- Adding the total number of HCP who were vaccinated onsite to the total number of HCP who were vaccinated elsewhere (excluding other contract personnel)
	- Dividing the total number of HCP vaccinated (both onsite and elsewhere) by the total number of HCP working during the required time period (excluding other contract personnel)
	- Multiplying by 100 to obtain a percentage

#### **HCP Influenza Vaccination Summary Data Analysis: Vaccination Non-Compliance Excluding Other Contract Personnel**

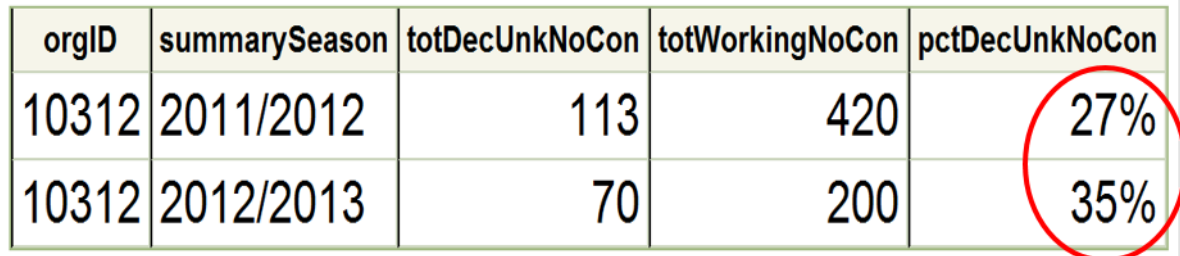

• **The highlighted example for vaccination non-compliance indicates:**

- 27% of HCP (excluding other contract personnel) were not vaccinated in 2011/2012
- 35% of HCP (excluding other contract personnel) were not vaccinated in 2012/2013

#### • **The percentages for vaccination non-compliance are created by:**

- Adding the total number of HCP who declined vaccination to the total number of HCP with unknown vaccination status (excluding other contract personnel)
- Dividing this number by the total number of HCP working during the required time period (excluding other contract personnel)
- Multiplying by 100 to obtain a percentage

## **Modifying HCP Influenza Vaccination Summary Data (slide 1 of 2)**

ELine Listing - Number of HCP Working During Requ...more Line Listing - Number of HCP Vaccinated at This ...more

Legge

Modify  $Run$ **Modify** Run

- To modify the default analysis output, users can click **[Modify]** next to the report they wish to modify
- Can export dataset and change output title and format
- Can use variable labels when viewing output

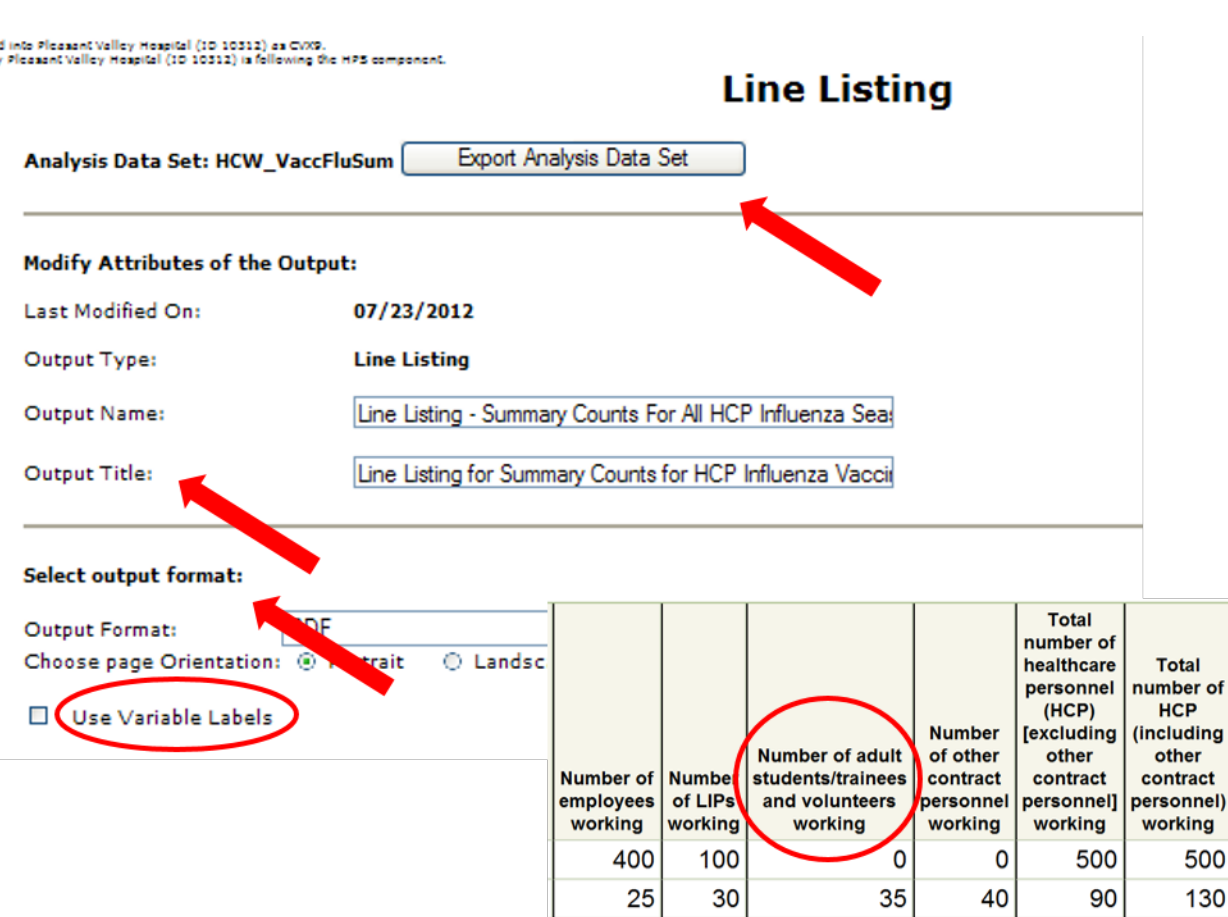

## **Modifying HCP Influenza Vaccination Summary Data (slide 2 of 2)**

- Can add/remove variables from output by clicking **[Modify List]**  (e.g., can remove variables for other contract personnel)
- Use arrows to move variables
- Use **Up** and **Down** to change the display order of the variables
- Click **[Save]** when finished

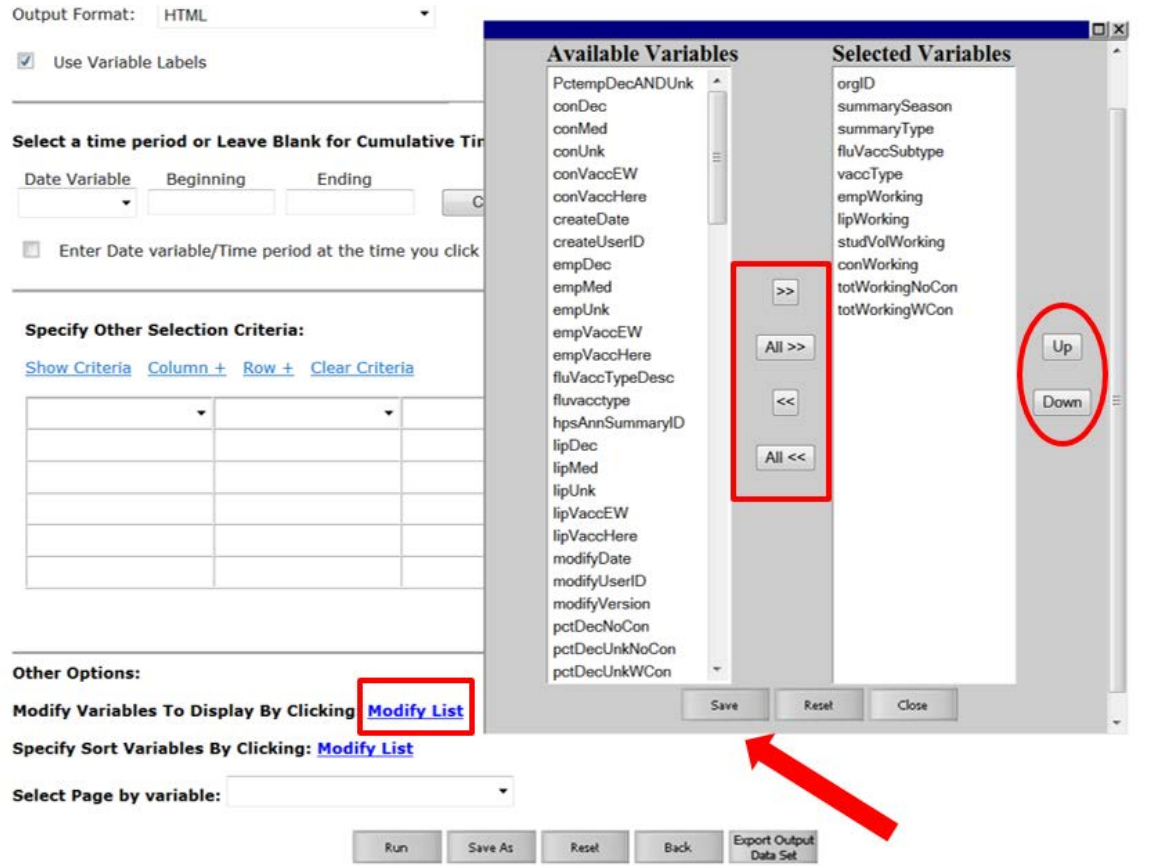

#### **The NHSN Website**

#### National Healthcare Safety Network (NHSN)

#### **NHSN**

**NHSN Login** 

**About NHSN Enroll Here** 

**Materials for Enrolled Facilities** 

Acute Care Hospitals/Facilities

Ambulatory Surgery Centers

Surveillance for **Healthcare Personnel Influenza Vaccination** 

Surveillance for SSI Events

**Inpatient Rehabilitation** Facilities

**Inpatient Psychiatric** Facilities

Long-term Acute Care Facilities

Long-term Care Facilities

**Outpatient Dialysis** Facilities

MDRO & CDI LabID Event Calculator

Ventilator-Associated **Event Calculator** 

FAQs about Healthcare Personnel (HCP)

NHSN > Materials for Enrolled Facilities > Ambulatory Surgery Centers

#### Surveillance for Healthcare Personnel Vaccination

The Advisory Committee on Immunization Practices (ACIP) recommends that all healthcare personnel (HCP) and persons in training for healthcare professions should be vaccinated annually against influenza.[1] Persons who are infected with influenza virus, including those with subclinical infection, can transmit influenza virus to persons at higher risk for complications from influenza. Vaccination of HCP has been associated with reduced work absenteeism and with fewer deaths among nursing home patients and elderly hospitalized patients. Although annual vaccination is recommended for all HCP and is a high priority for reducing morbidity associated with influenza in healthcare settings, national survey data have demonstrated that vaccination coverage levels are only approximately 70% [2]. This is well below the Healthy People 2020 goal of 90% for HCP influenza vaccination [3].

#### **References**

- 1. Centers for Disease Control and Prevention. "Prevention and control of seasonal influenza with vaccines: Recommendations of the Advisory Committee on Immunization Practices (ACIP), 2009." MMWR 58, no. Early Release (2009):1-52.
- 2. Centers for Disease Control and Prevention. "Influenza Vaccination Coverage Among Health-Care Personnel - United States, 2012-13 Influenza Season." MMWR 62(38);781-786. http://www.cdc.gov/mmwr/preview/mmwrhtml/mm6238a2.htm?s\_cid=mm6238a2\_w. (Accessed August 26, 2014)...
- 3. Healthy People 2020. Immunization and Infectious Diseases & Accessed June 15, 2012)

Resources for NHSN Users Already Enrolled

#### **Training**

HCP Influenza Vaccination Summary: General Training. PDF - 3.5 MB] August 2014 General training slides on collecting and entering HCP Influenza Vaccination Summary data.

HCP Influenza Vaccination Summary: Ambulatory Surgery

#### On this Page

- Training • Protocols
- . Data Collection Forms
- CMS Supporting Materials
- Supporting Materials

· FAQs

[http://www.cdc.gov/nhsn/ac](http://www.cdc.gov/nhsn/acute-care-hospital/hcp-vaccination/index.html) [ute-care-hospital/hcp](http://www.cdc.gov/nhsn/acute-care-hospital/hcp-vaccination/index.html)[vaccination/index.html](http://www.cdc.gov/nhsn/acute-care-hospital/hcp-vaccination/index.html) for training materials:

- Protocol (with Tables of Instructions)
- Forms
- Frequently asked questions (FAQs)
- Training slides and recorded trainings

#### **Questions or Need Help?**

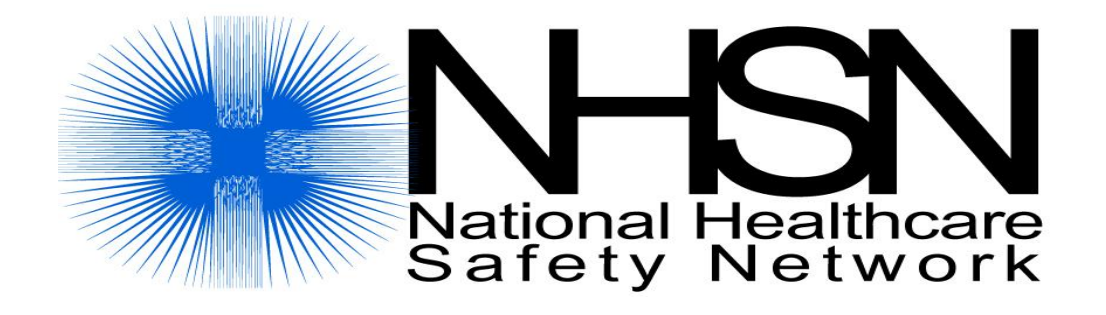

Email user support at: [nhsn@cdc.gov](mailto:nhsn@cdc.gov)

Please include **HPS Flu Summary** in the subject line of the email and specify **PPS-Exempt Cancer Hospital**

### **Important Upcoming Dates and Milestones**

#### **Upcoming 2016 Webinars**

- **August 25:** *FY 2017 PCHQR Final Rule*
- **September 22:** *PCH Analysis of LabID Event Reporting*

#### **Upcoming Data Submissions**

- **August 15:** HAI, CST, SCIP, OCM, EBRT
- **August 31:** 2017 DACA
Using NHSN for Reporting Influenza Vaccination Coverage Among Healthcare Personnel

# **Continuing Education Credit**

# **Continuing Education Approval**

This program has been approved for 1.0 continuing education (CE) unit for the following professional boards:

- Florida Board of Clinical Social Work, Marriage and Family Therapy and Mental Health Counseling
- Florida Board of Nursing Home Administrators
- Florida Council of Dietetics
- Florida Board of Pharmacy
- Board of Registered Nursing (Provider #16578)
	- It is your responsibility to submit this form to your accrediting body for credit.

# **CE Credit Process**

- Complete the ReadyTalk<sup>®</sup> survey that will pop up after the webinar, or wait for the survey that will be sent to all registrants within the next 48 hours.
- After completion of the survey, click "Done" at the bottom of the screen.
- Another page will open that asks you to register in HSAG's Learning Management Center.
	- This is a separate registration from ReadyTalk<sup>®</sup>.
	- **Please use your PERSONAL email so you can receive your** certificate.
	- **Healthcare facilities have firewalls up that block our certificates.**

# **CE Certificate Problems?**

- If you do not immediately receive a response to the email that you signed up with in the Learning Management Center, you have a firewall up that is blocking the link that is sent out.
- Please go back to the **New User** link and register your personal email account.
	- **Personal emails do not have firewalls.**

#### **CE Credit Process: Survey**

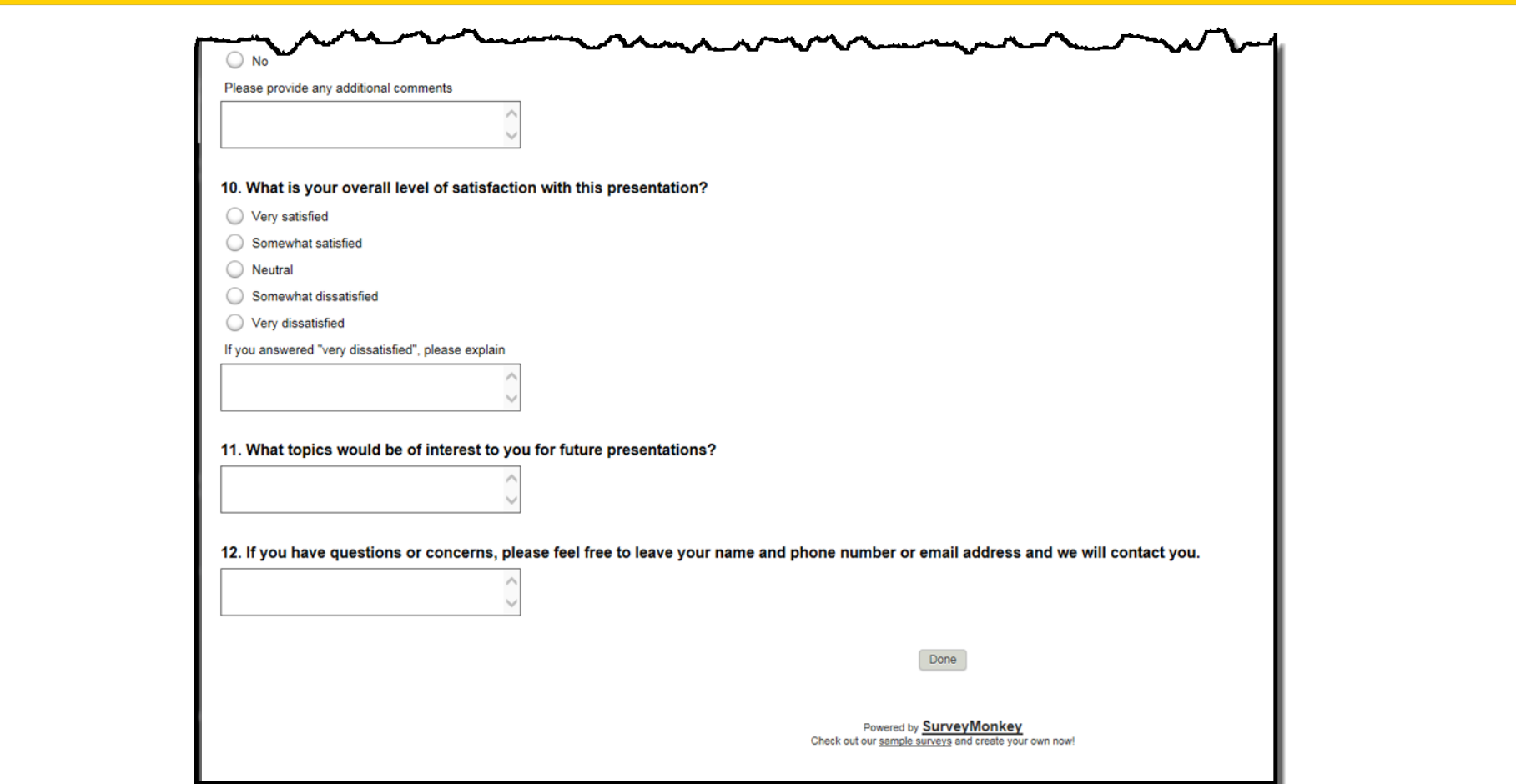

#### **CE Credit Process**

Thank you for completing our survey!

Please click on one of the links below to obtain your certificate for your state licensure.

You must be registered with the learning management site.

**New User Link:** 

https://lmc.hshapps.com/register/default.aspx?ID=da0a12bc-db39-408f-b429-d6f6b9ccb1ae

**Existing User Link:** 

https://lmc.hshapps.com/test/adduser.aspx?ID=da0a12bc-db39-408f-b429-d6f6b9ccb1ae

Note: If you click the 'Done' button below, you will not have the opportunity to receive your certificate without participating in a longer survey.

Done

#### **CE Credit Process: New User**

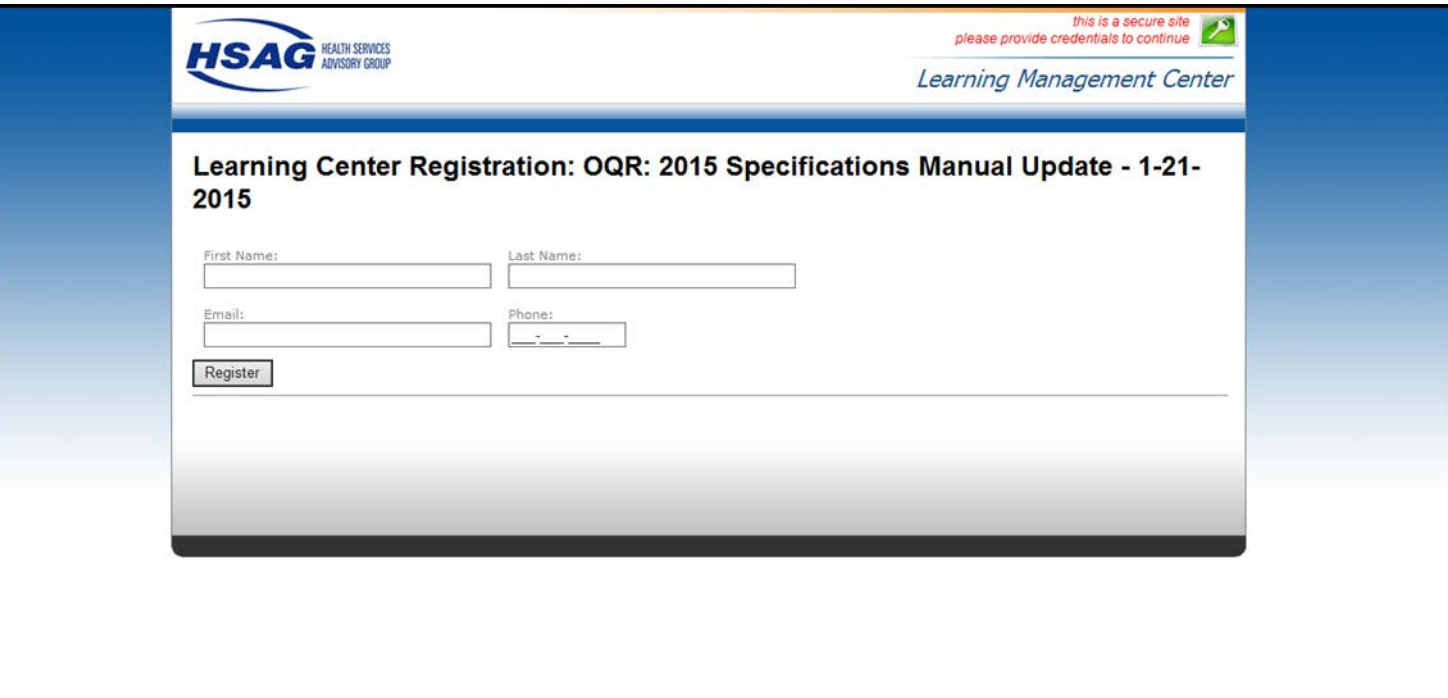

### **CE Credit Process: Existing User**

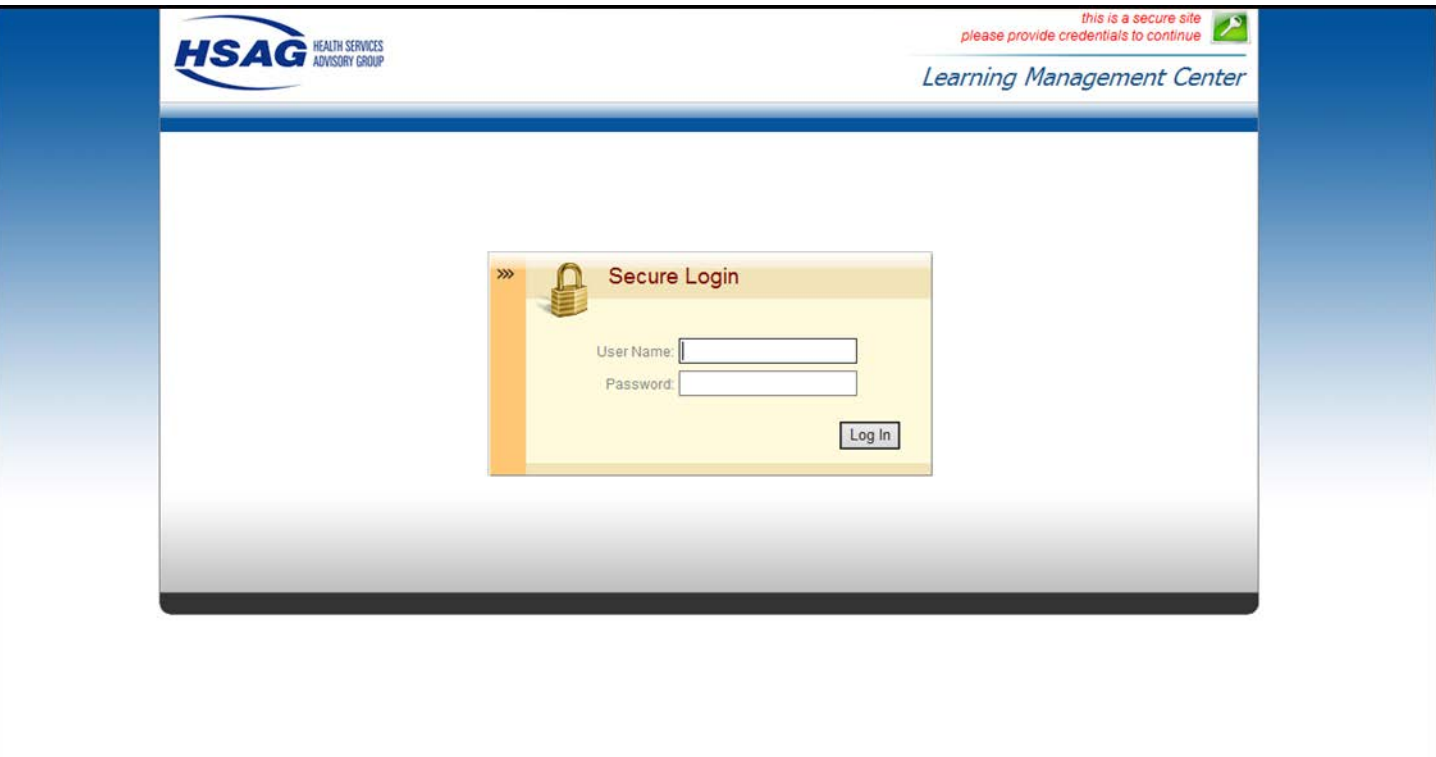

Using NHSN for Reporting Influenza Vaccination Coverage Among Healthcare Personnel

### **Closing Remarks**